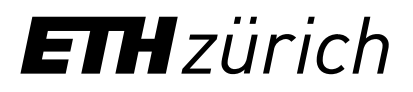

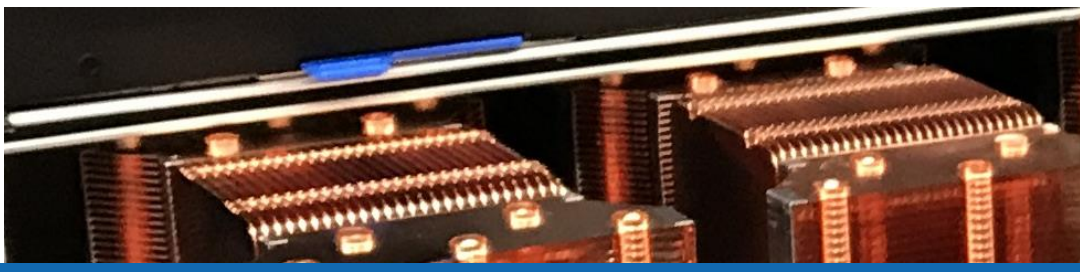

# Getting started with the scientific cluster

**Samuel Fux, Nadia Marounina** High Performance Computing Group Scientific IT Services, ETH Zurich

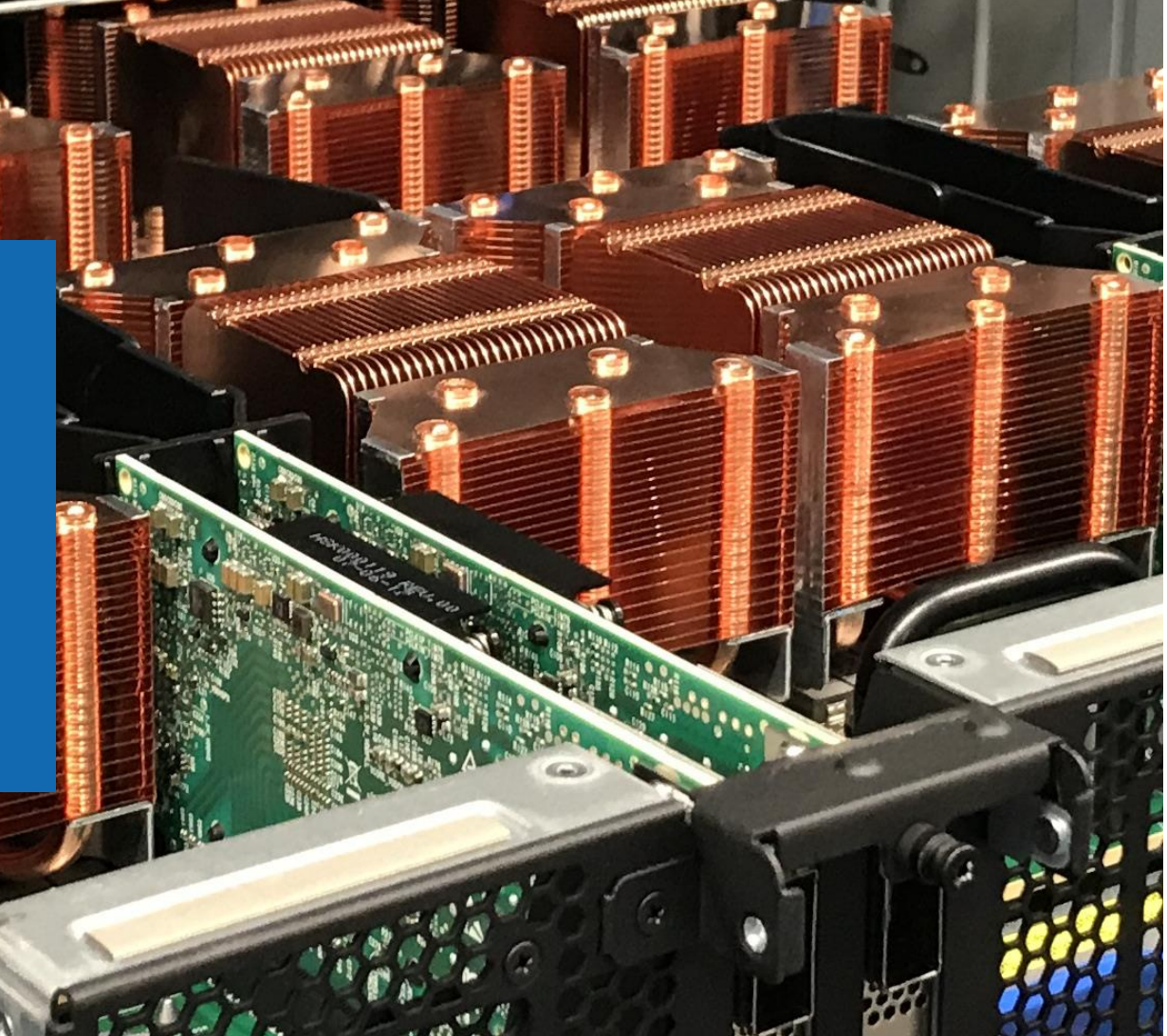

## **Outlook**

- Introduction
- Accessing the cluster
- Storage and data transfer
- Modules and applications

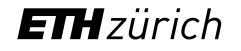

## **Outlook**

### • Introduction

- Accessing the cluster
- Storage and data transfer
- Modules and applications

## Intro > What is EULER ?

- EULER stands for **E**rweiterbarer, **U**mweltfreundlicher, **L**eistungsfähiger **E**TH Rechner (Scalable, environment-friendly, powerful ETH Computer)
- Benefits from 20 years of experience with HPC clusters at ETH

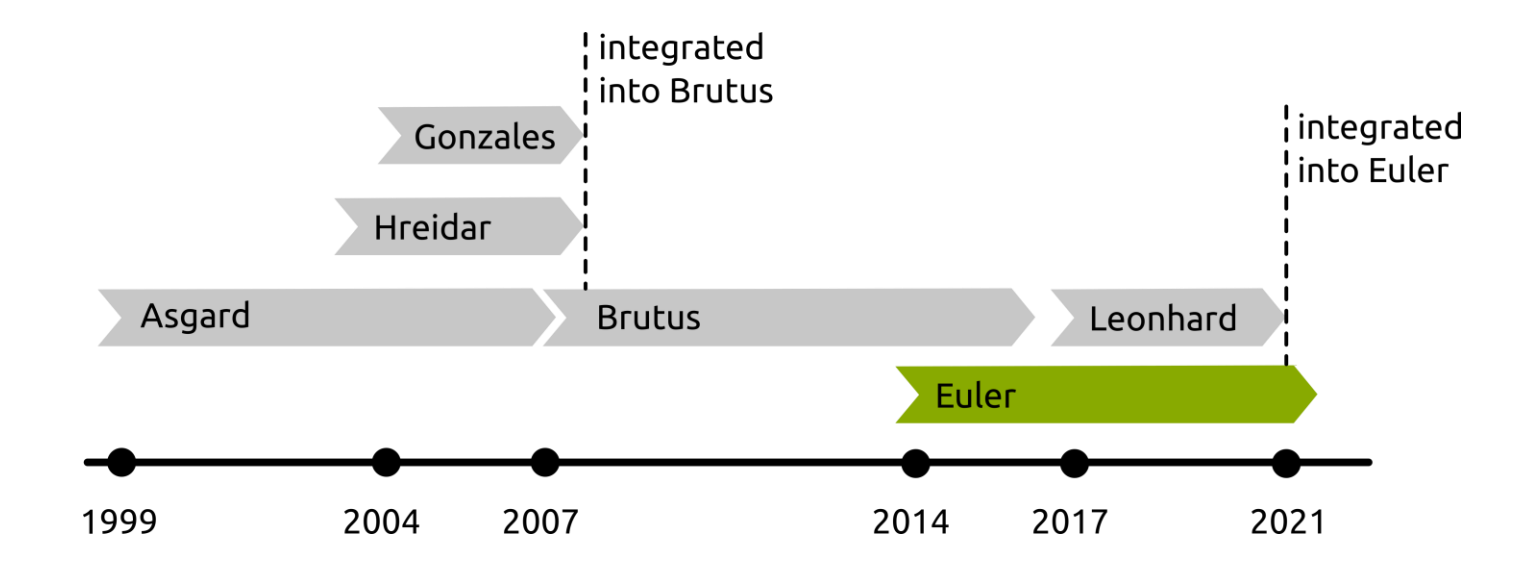

### Intro > Shareholder model

### **Shareholders**

- Like its predecessors, Euler has been financed (for the most part) by its users
- So far, over 180 (!) research groups from almost all departments of ETH have invested in Euler
- These so-called **shareholders** receive a share of the cluster's resources (processors, memory, storage) proportional to their investment

### **Public share**

- A small share of Euler financed by IT Services is open to all members of ETH
- The only requirement is a valid ETH account
- These **guest users** can use limited resources
- If someone needs more computing power, they can invest in the cluster and become a shareholder at any time

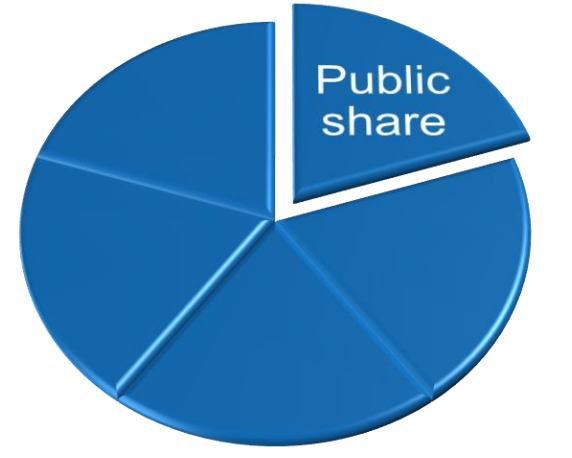

## Intro > Euler shares by departments (February 2022)

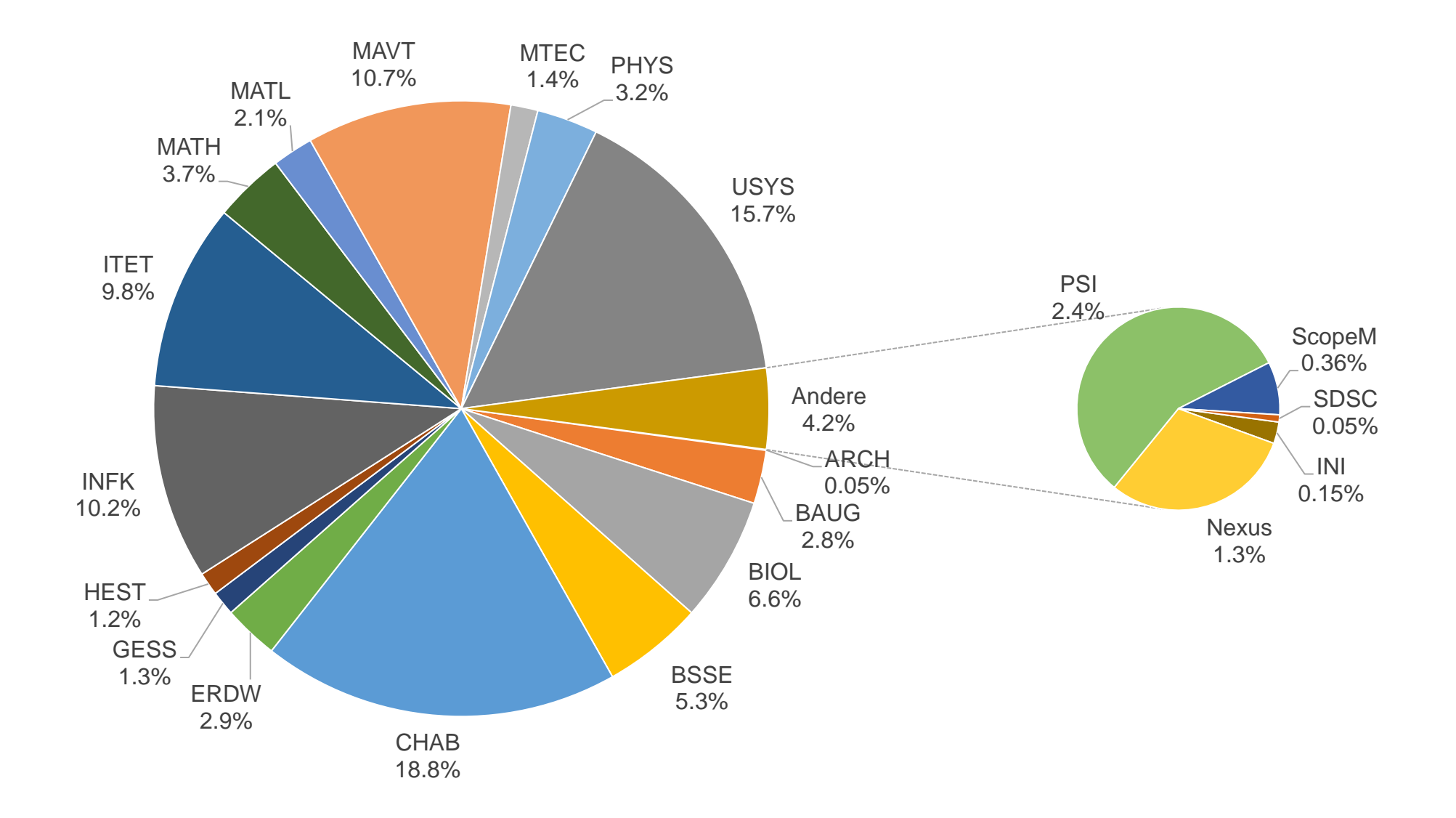

## Intro > Performance of the Euler cluster

All values correspond to the state in March of each year

Peak performance in double precision based on CPU/GPU nominal frequency; effective performance is lower

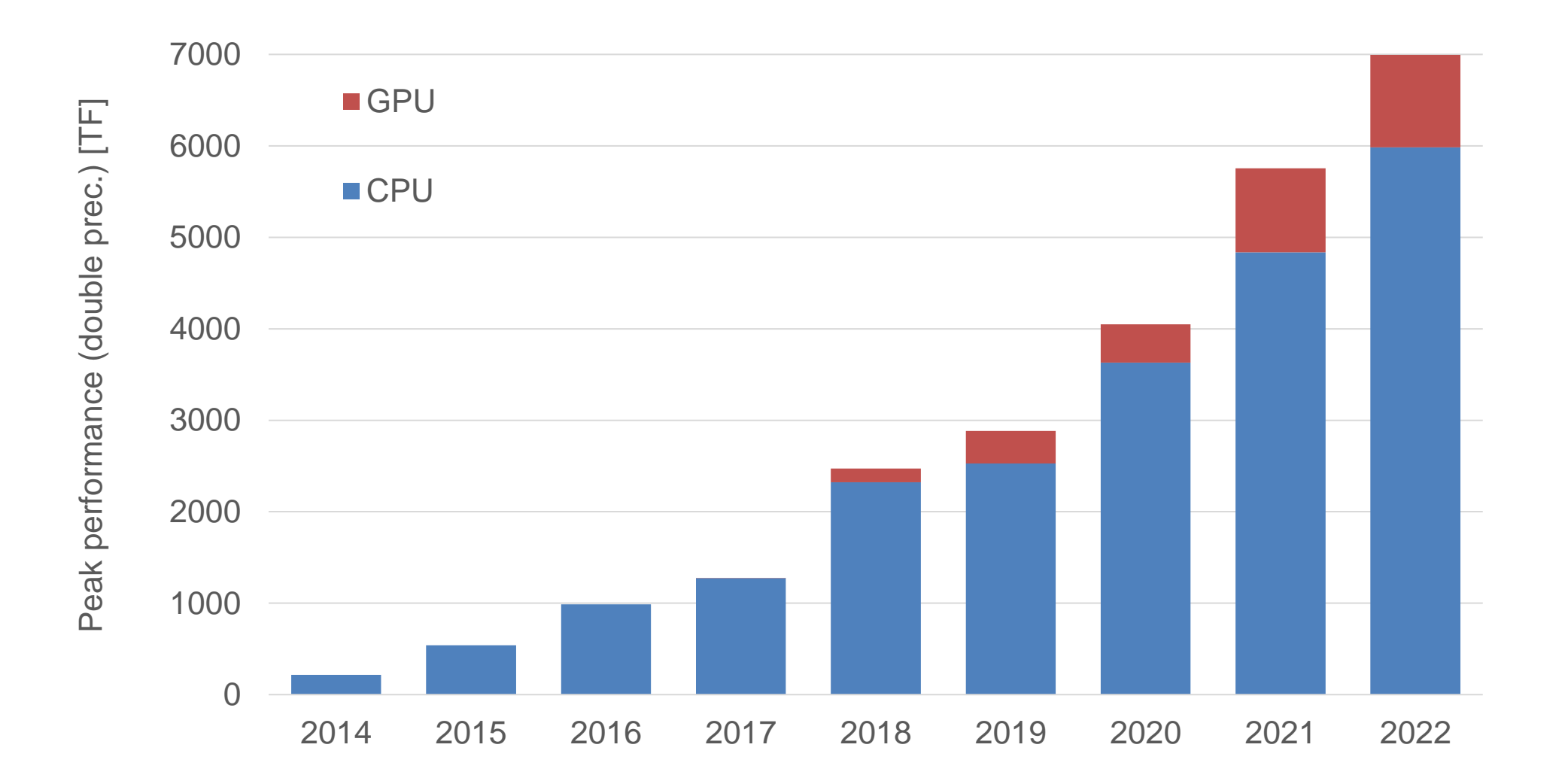

## Intro > Euler II (left) & Euler V (right)

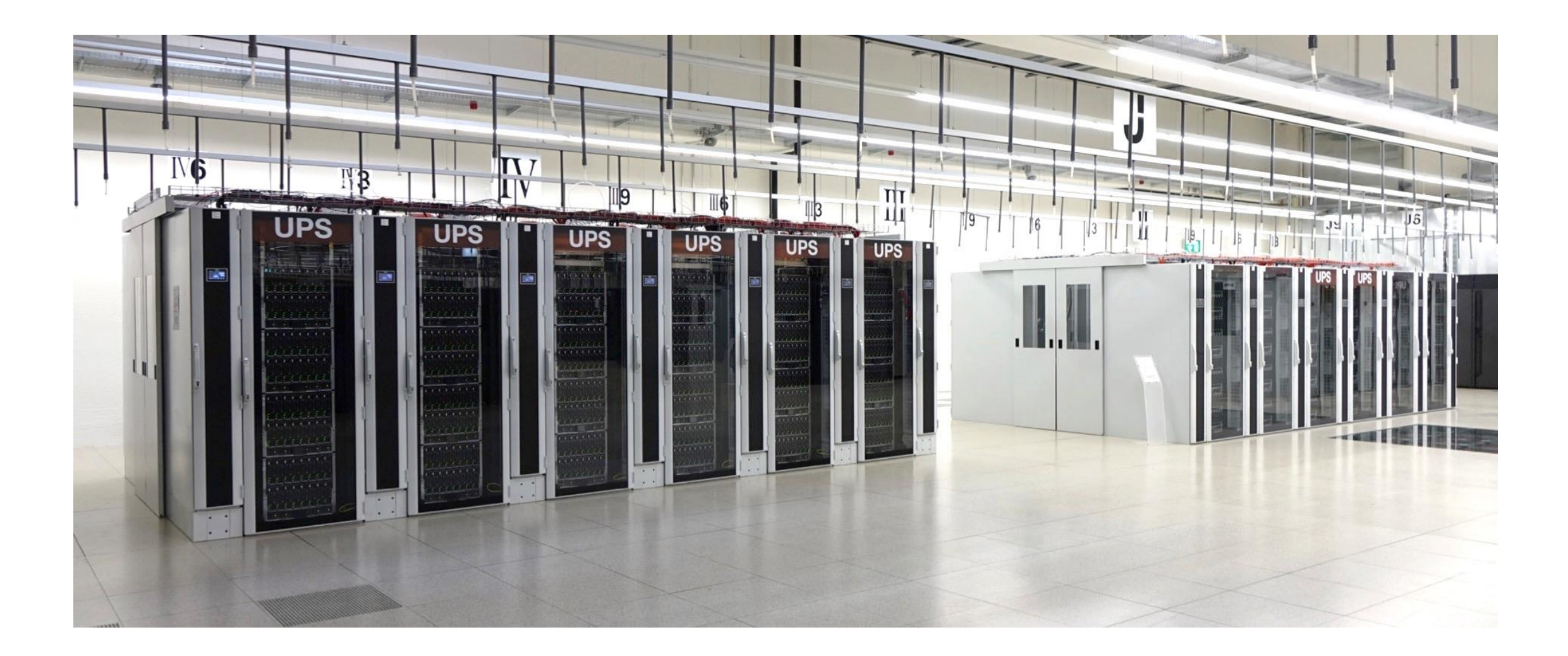

### Preparation > Linux terminal > Bash

• Bash is a powerful scripting language, which can directly be used in a Linux terminal and is often combined with Linux commands

```
[sfux@eu-login-01 ~]$ for i in *; do if [ -d $i ]; then echo $i; cd $i; du -hs; cd ..; fi; done
bin
52K .
lib64
36K .
scripts
192K .
test
324M .
testrun
693M .
[sfux@eu-login-01 ~]$
```
<https://tldp.org/LDP/Bash-Beginners-Guide/html/>

## Preparation > Linux terminal > Basic commands

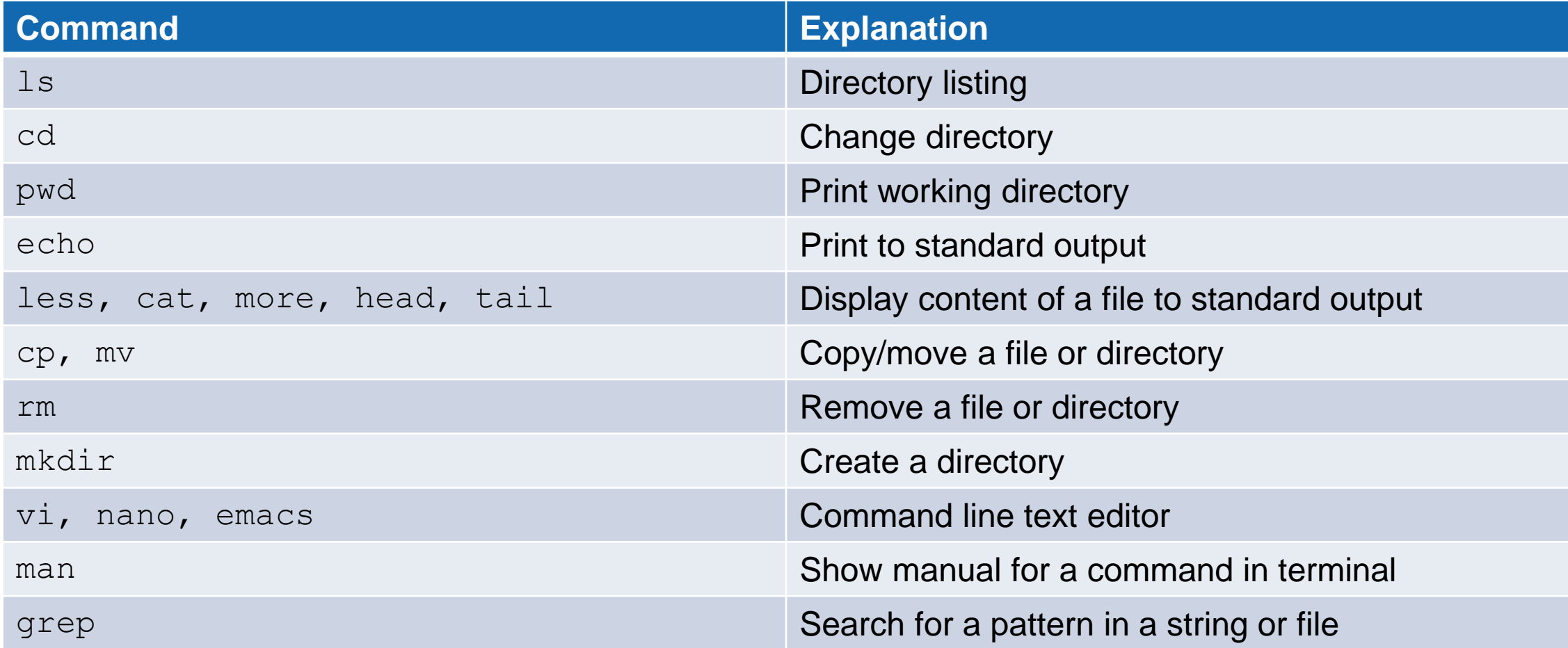

## Preparation > Linux terminal > Basic commands

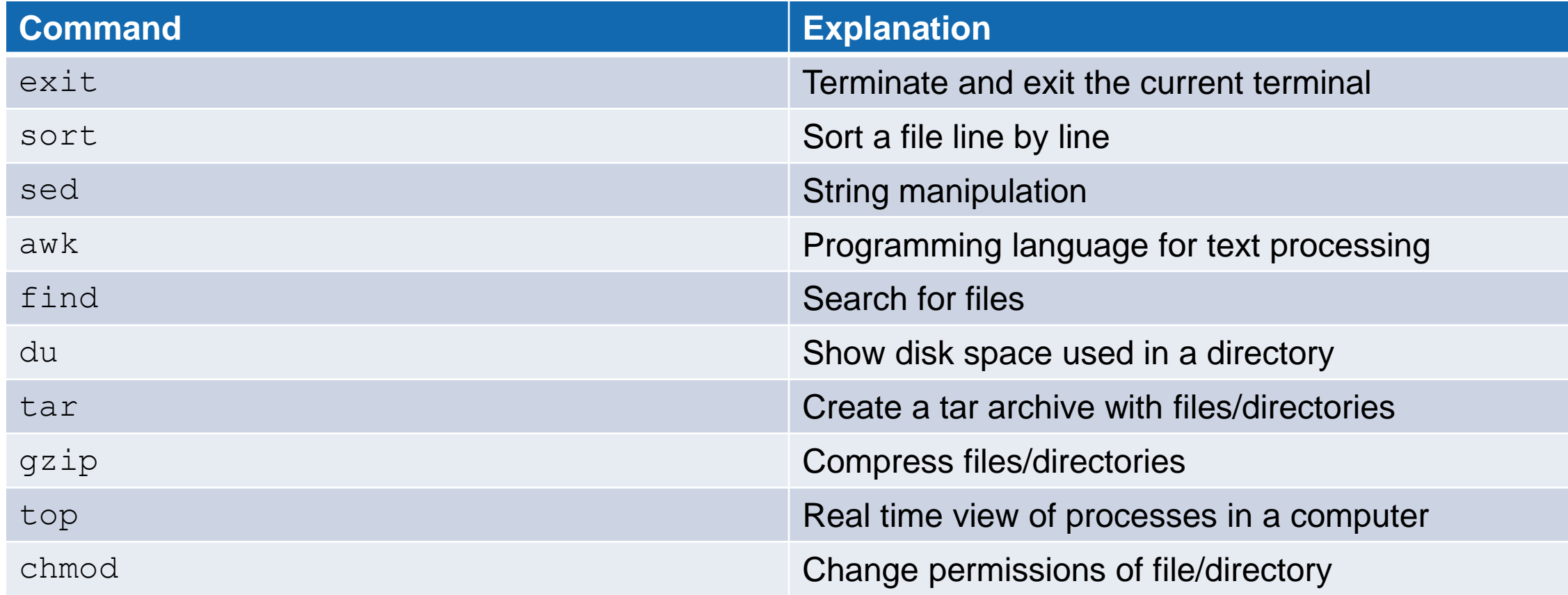

[https://scicomp.ethz.ch/wiki/Linux\\_command\\_line](https://scicomp.ethz.ch/wiki/Linux_command_line)

### Preparation > Linux permissions

- In Linux, access to files and directories is handled via permissions
	- − Read permission (r) grants permission to read a file or directory
	- − Write permission (w) grants permission to write a file or directory
	- − Execute permission (x) grants permission to execute a file or directory
- There are 3 permission groups
	- − User (u) permissions for the user account that owns the file
	- − Group (g) permissions for the user group that owns the file
	- − Other (o) permissions for all other users except the user account and the user group

```
[sfux@eu-login-29 ~]$ ls -l gurobi.log
-rw-r--r-- 1 sfux sfux-group 800 Sep 17 10:29 gurobi.log
[sfux@eu-login-29 ~]$ ls -ld data
drwxr-xr-x 2 sfux sfux-group 4096 Jan 9 2017 data
```
#### [https://scicomp.ethz.ch/wiki/Linux\\_permissions](https://scicomp.ethz.ch/wiki/Linux_permissions)

### Preparation > Linux permissions

- Another method for representing Unix permissions is an octal (base 8) notation
	- − The read bit adds 4 to its total (in binary 100),
	- − The write bit adds 2 to its total (in binary 010), and
	- − The execute bit adds 1 to its total (in binary 001).
	- $-$  Example:  $r-x$   $\longrightarrow$  101  $\longrightarrow$  4+0+1=5
	- $-$  (u), (g) and (o) are then combined (755 represents  $rwxr-xr-x$ )
- Permissions can be changed with the chmod command
	- − String representation:
		- \$ chmod ugo+rx filename
	- − Number representation:
		- \$ chmod 750 filename

[https://en.wikipedia.org/wiki/File-system\\_permissions#Numeric\\_notation](https://en.wikipedia.org/wiki/File-system_permissions#Numeric_notation)

## Preparation > Paths > Linux/Mac OS X vs. Windows

- There are differences how operating systems are representing file paths
- Paths on Windows: C:\Users\Samfux\test
	- − Use backslashes
	- − File and directory names are not case sensitive
	- − Different drives (C:, D:, etc.)
- Paths on Linux/Mac OS X: / cluster/home/sfux/test
	- − Use forward slashes
	- − Everything is case sensitive
	- − Everything is under the root file system (/), no drives

### Preparation > Edit a text file with vim

- Vim is a command line text editor that can be started with the command  $v_1$ . This text editor is useful to edit input files and write scripts directly on the cluster without copying forth and back files
- 2 modes (insert mode, command mode)
	- − Type i to switch from command mode to insert mode
	- − Type esc to switch from insert mode to command mode
- Insert mode: You can insert text into a text document
- Command mode: You can type commands after typing : (colon) and execute it with the enter key
	- $-$  To save a file, type : w
	- − To close a file, type :q
	- − To save and close a file, type :wq

<https://www.tutorialspoint.com/unix/unix-vi-editor.htm>

## **Outlook**

- Introduction
- Accessing the cluster
- Storage and data transfer
- Modules and applications

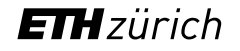

### Accessing the cluster

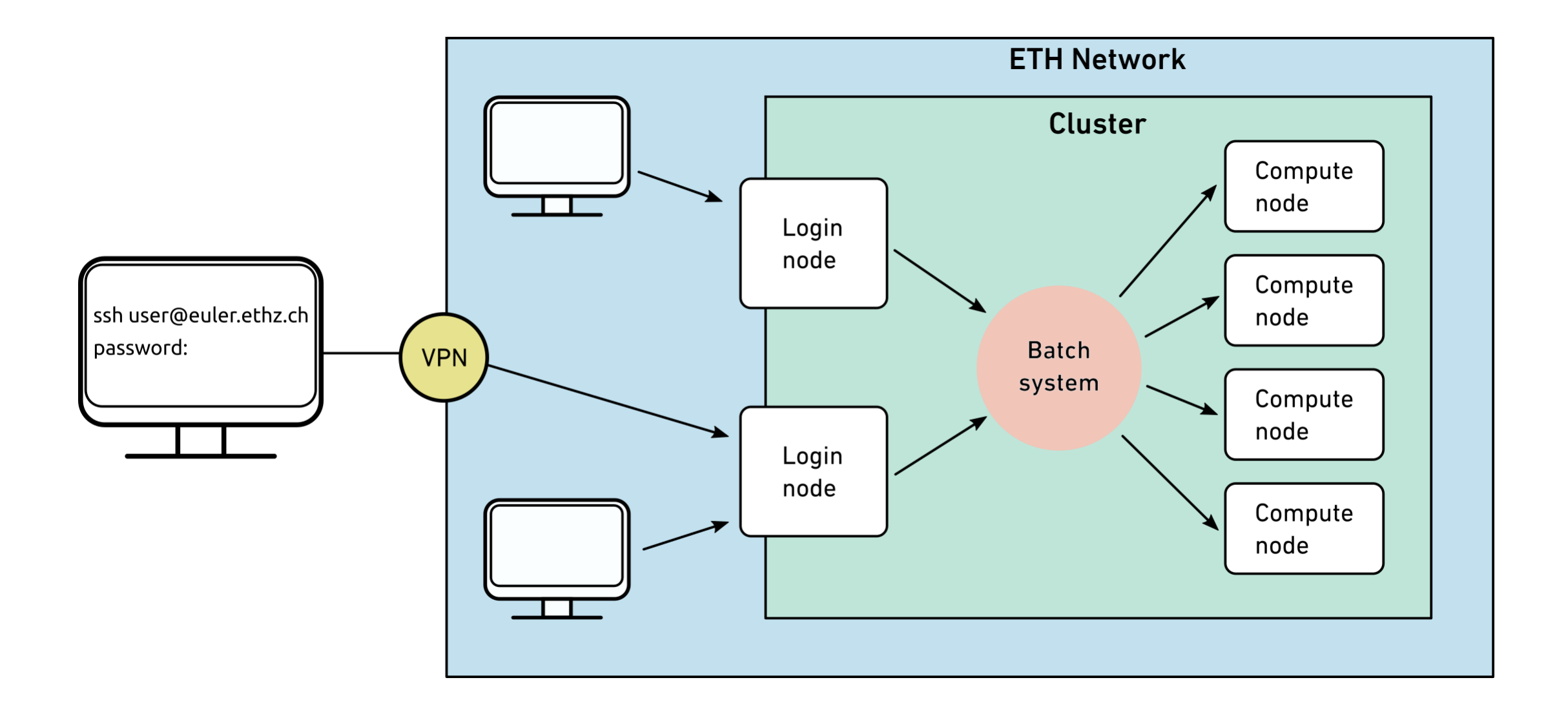

### Access > Who can use the cluster > CPU cluster

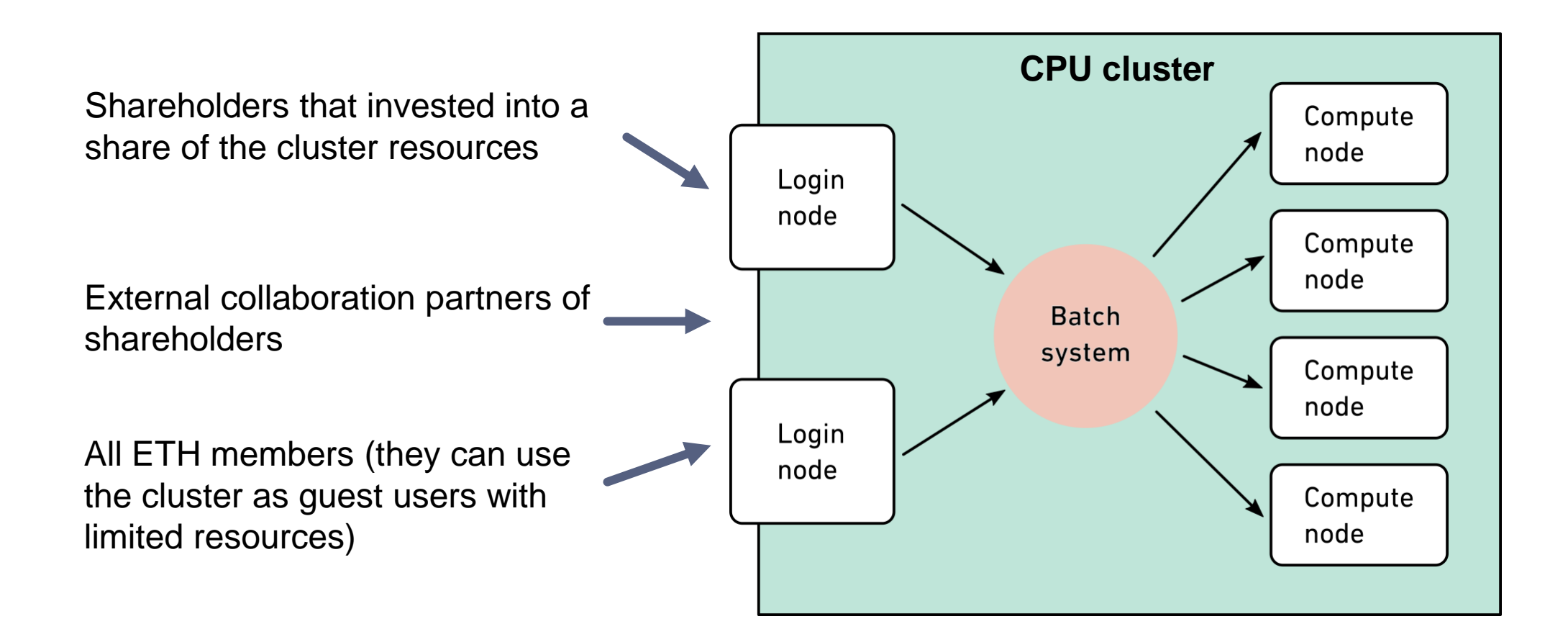

### Access > Who can use the cluster > GPU cluster

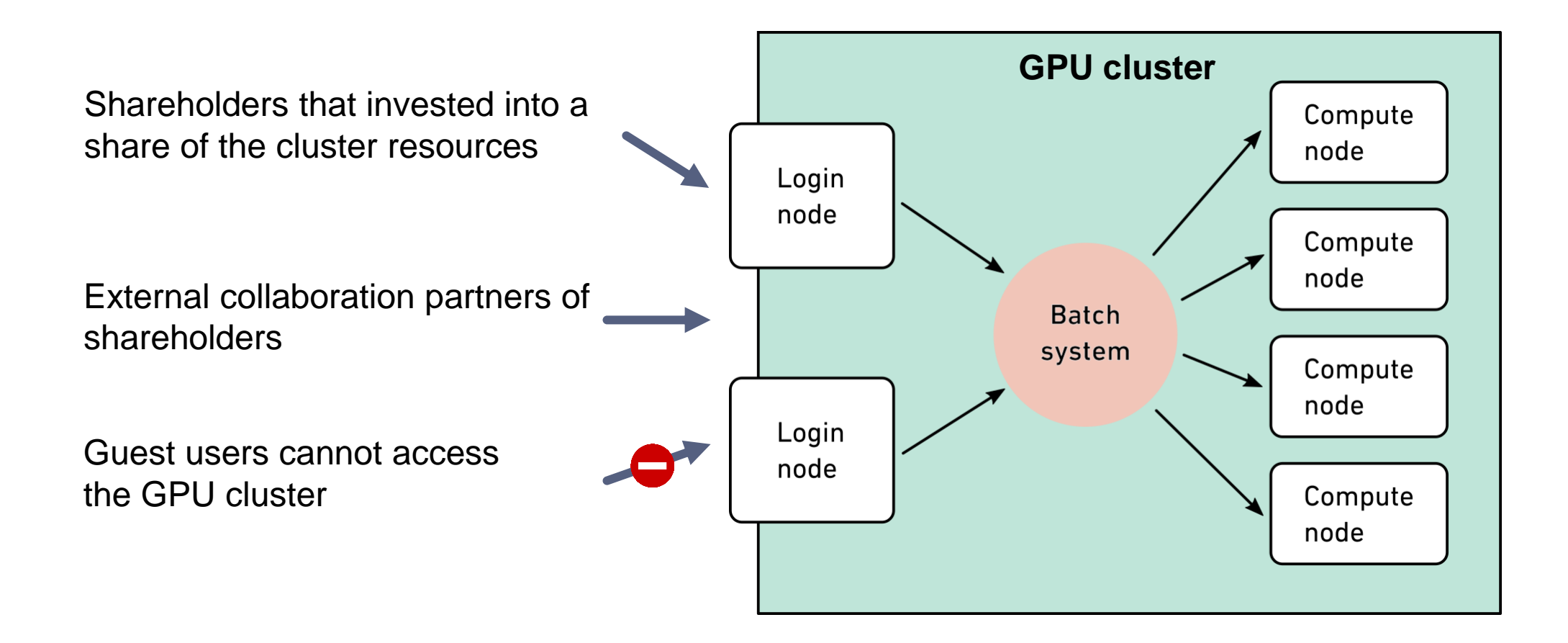

### Access > Prerequisites

- A valid ETH account
- Local computer with an SSH client
	- − Linux and macOS contain SSH client as part of the operating system
	- − Windows users need to install a third party SSH client
		- − MobaXterm [\(https://mobaxterm.mobatek.net/](https://mobaxterm.mobatek.net/)) is a free open source SSH client that we recommend
- An X11 server for graphical user interface (optional)
	- − Linux ([https://www.xorg.com\)](https://www.xorg.com/)
	- − macOS [\(https://xquartz.org\)](https://xquartz.org/)
	- − Windows (included in MobaXterm)

### Access > How to access the clusters > ETH members

- 1. Start your SSH client
- 2. Use ssh command to connect to the login node of Euler

ssh *username*@euler.ethz.ch

- 3. Use your ETH credentials to login
- 4. First login
	- − On first login a verification code is sent to your email address (*[username](mailto:username@ethz.ch)*@ethz.ch)
	- − By entering the verification code, your account is created automatically
	- − New users must accept the cluster's usage rules

[https://scicomp.ethz.ch/wiki/New\\_account\\_request\\_process\\_for\\_HPC\\_clusters](https://scicomp.ethz.ch/wiki/New_account_request_process_for_HPC_clusters)

### Access > How to access the clusters > External collaborators

Members of other institutions who collaborate with a research group at ETH may use the clusters for the purpose of said collaboration. To get access:

- 1. Their ETH counterpart ("sponsor") create an ETH guest account, including e-mail address and VPN service, for them
- 2. Access the cluster like ETH members

### Access > Security > Firewall

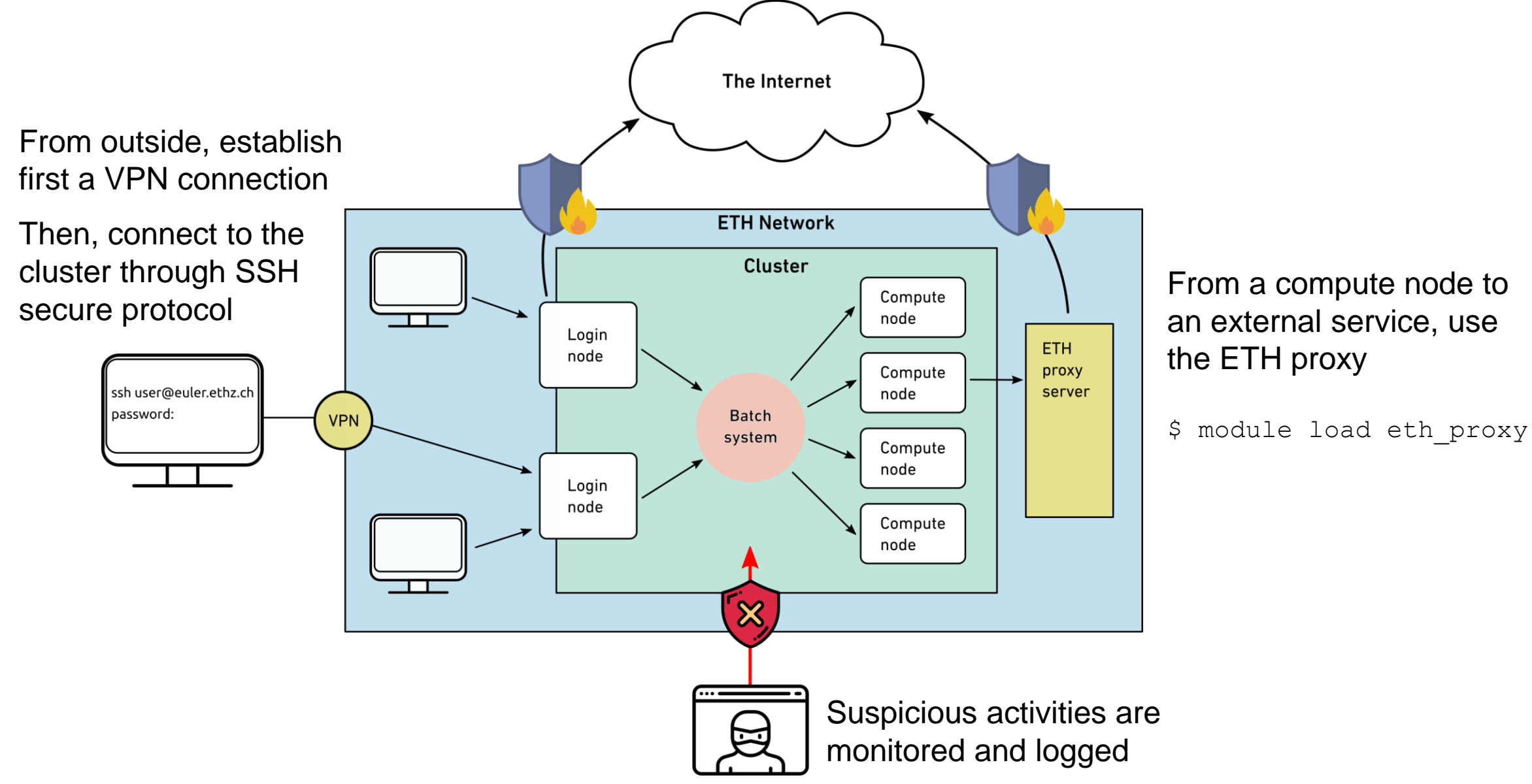

### Access > Legal compliance

- The HPC clusters are subject to ETH's acceptable use policy for IT resources (Benutzungsordnung für Telematik, BOT, [https://rechtssammlung.sp.ethz.ch/Dokumente/203.21en.pdf\)](https://rechtssammlung.sp.ethz.ch/Dokumente/203.21en.pdf), in particular:
	- − Cluster accounts are **strictly personal**
	- − DO NOT share your account (password, ssh keys) with anyone
	- − DO NOT use someone else's account, even if they say it's OK
	- − If you suspect that someone used your account:
		- − change your password at [https://password.ethz.ch](https://password.ethz.ch/)
		- − contact [cluster-support@id.ethz.ch](mailto:cluster-support@id.ethz.ch)
- Consequences
	- − In case of abuse, the offender's account may be blocked temporarily or closed
	- − System administrators are obliged by law to investigate abusive or illegal activities and report them to the relevant authorities

### Access > SSH connection > Linux, macOS

samfux@bullvalene:~\$ **ssh sfux@euler.ethz.ch** sfux@euler.ethz.ch's password: Last login: Fri Sep 13 07:33:57 2019 from bullvalene.ethz.ch

-------------------------------------------------------------------------

=========================================================================

/ \_\_\_\_\_\_\_\_ \_\_\_ /\_\_/ / / \_\_\_\_\_/ / / / \_\_\_ / /\_\_\_\_\_\_\_/ /\_\_/ /\_\_/ /\_\_/

Eidgenoessische Technische Hochschule Zuerich Swiss Federal Institute of Technology Zurich

E U L E R C L U S T E R

https://scicomp.ethz.ch http://www.smartdesk.ethz.ch cluster-support@id.ethz.ch

[sfux@eu-login-19 ~]\$

### Access > SSH connection > Windows

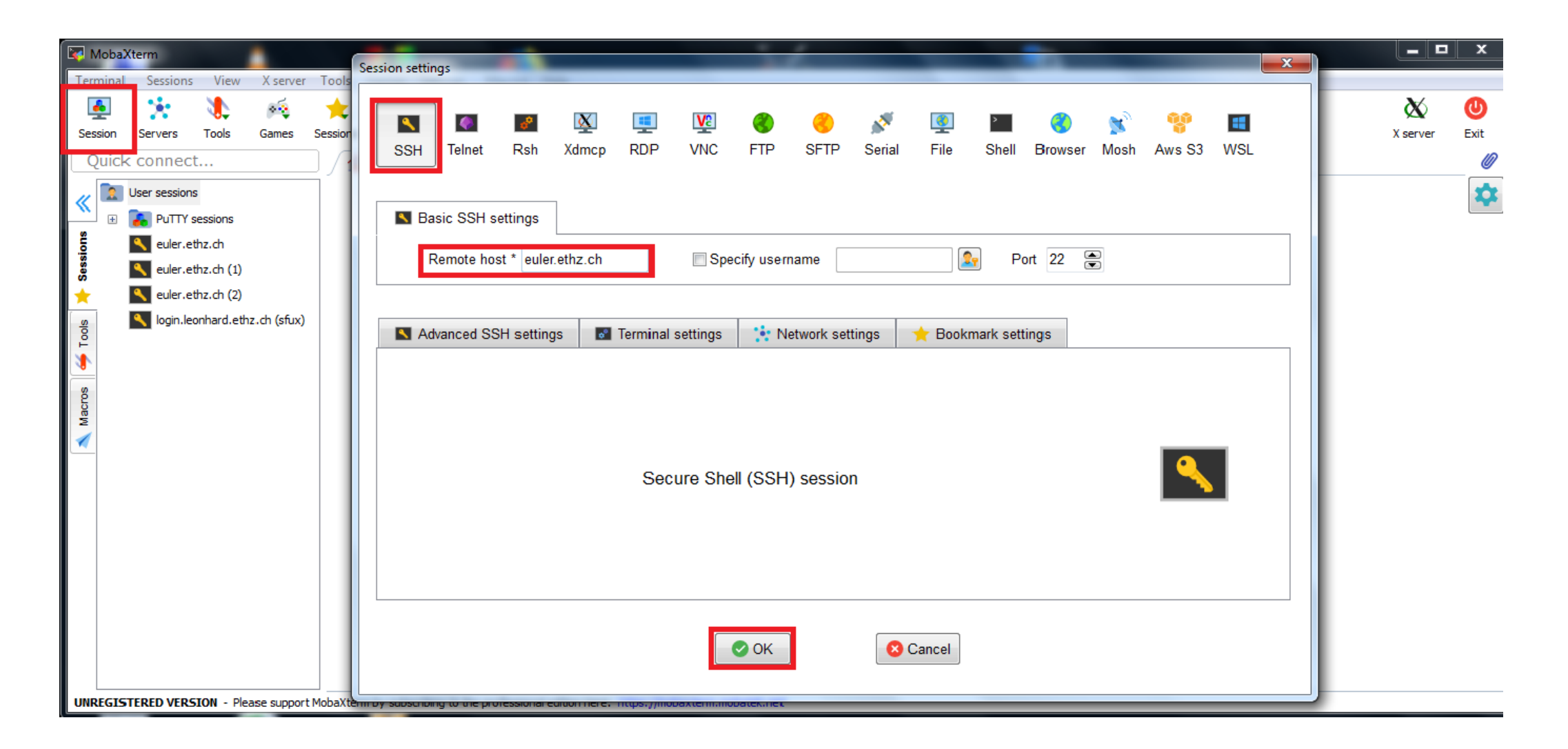

### Access > SSH connection > Windows

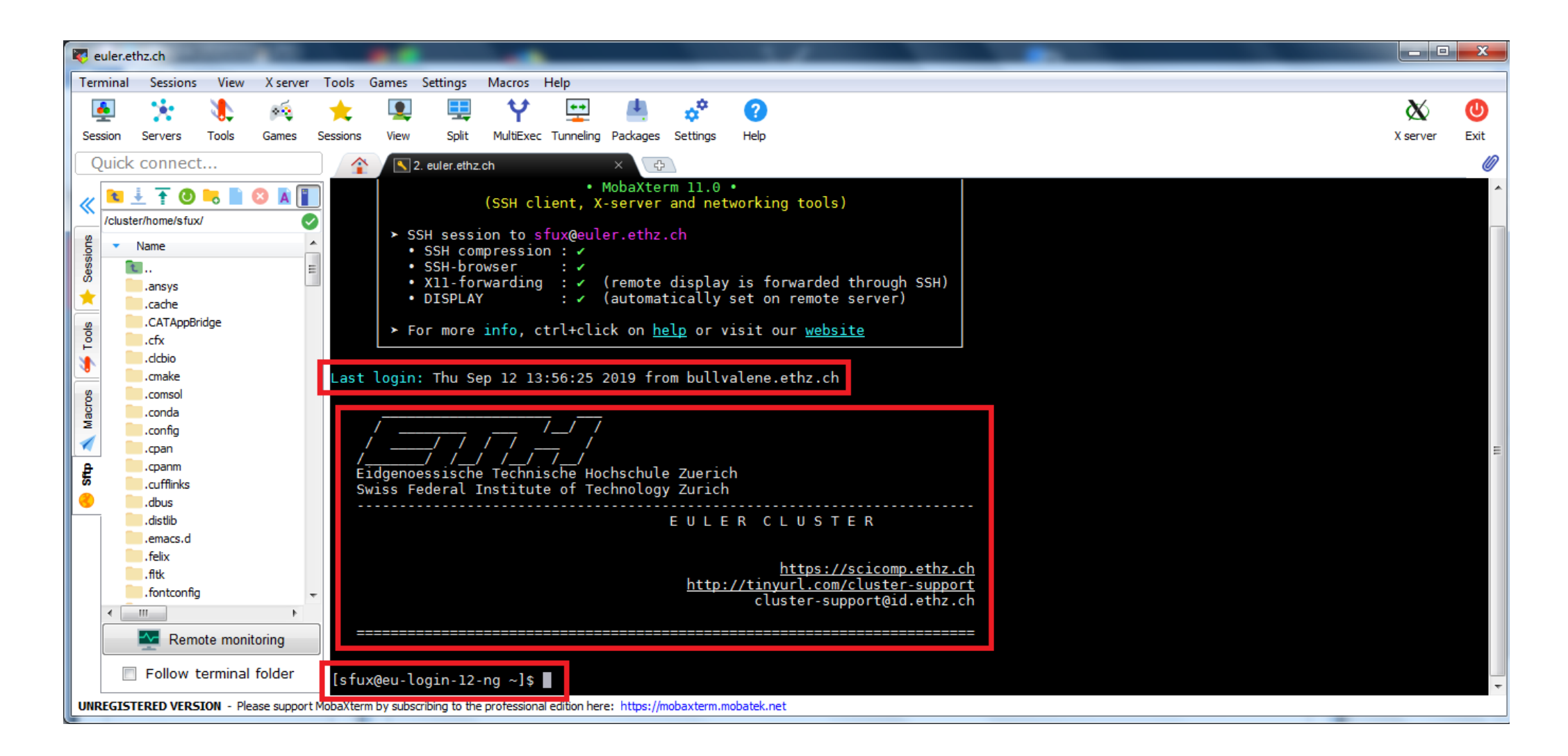

### Access > Graphical user interface

Our clusters use the X Window System (X11) to display a program's graphical user interface (GUI) on your workstation

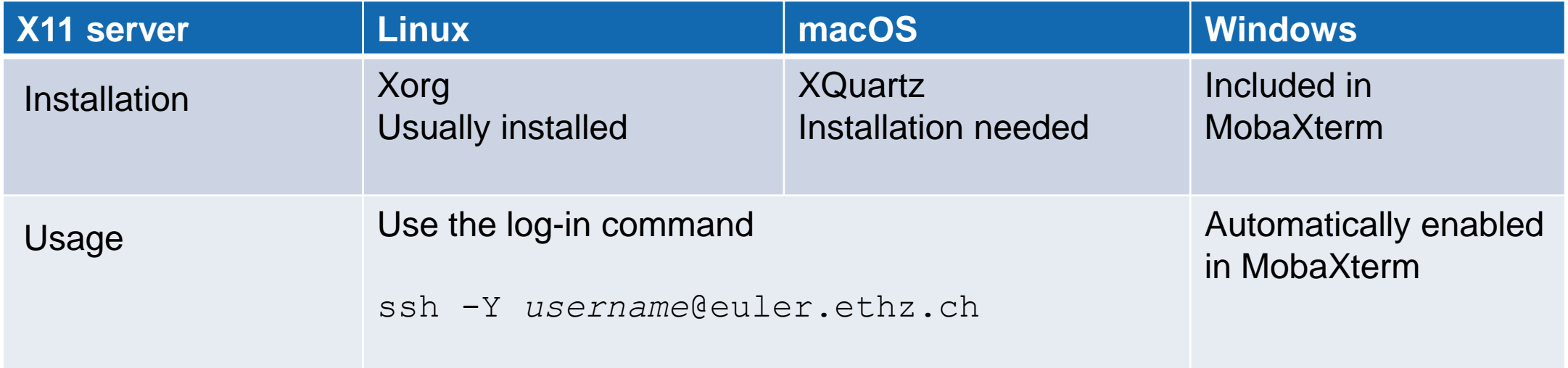

## Access > SSH keys (Optional)

**It is not compulsory to create and use SSH keys to participate the cluster workshop.** 

- SSH keys allows passwordless login
	- Useful for file transfers and automated tasks
	- When used properly, SSH keys are much safer than passwords
- SSH keys always come in pairs
	- A **private** key, stored on your local workstation (and nowhere else!)
	- A **public** key, stored on the computer(s) you want to connect to
- You can generate as many pairs as you like, e.g., one for each computer you intend to connect to
- Keys should be protected with a passphrase
- SSH key management tools such as ssh-agent and keychain help unlock SSH keys

## Access > SSH keys > Step 1: Create your keys

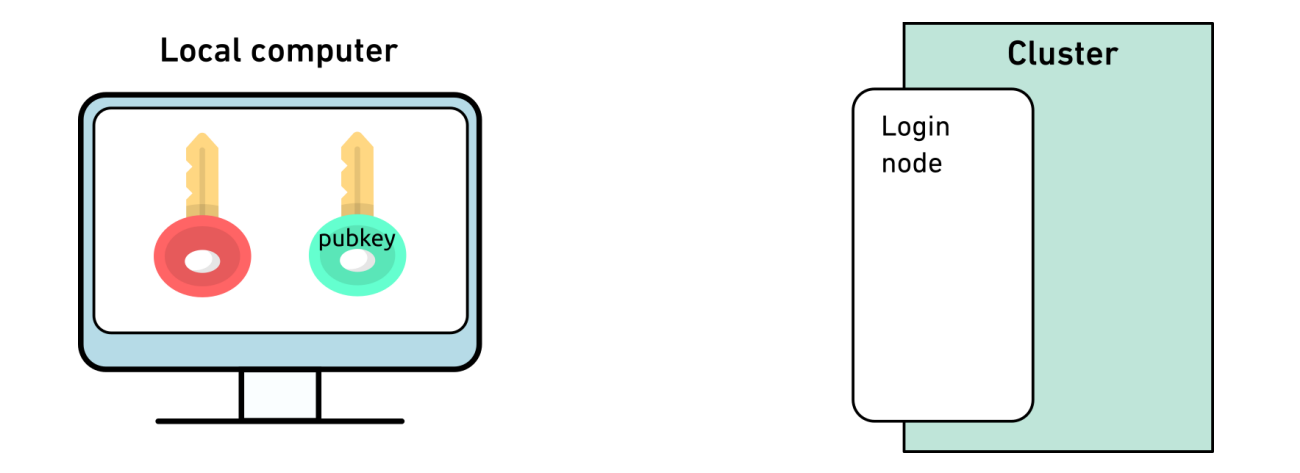

- Verify whether logging in with password works
- Generate a key pair with the ed25519 algorithm for each computer you want to connect to ssh-keygen -t ed25519 -f \$HOME/.ssh/id ed25519 euler
- Enter a passphrase to protect your SSH keys

## Access > SSH keys > Step 2: Copy the public key to the cluster

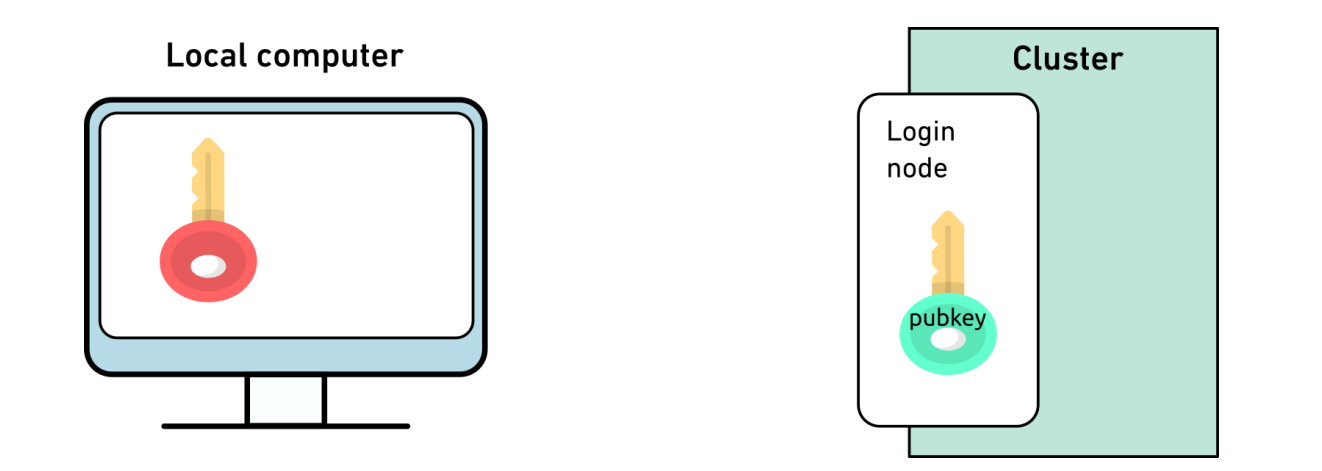

ssh-copy-id -i \$HOME/.ssh/id ed25519 euler.pub *username*@euler.ethz.ch

[https://scicomp.ethz.ch/wiki/Accessing\\_the\\_clusters#SSH\\_keys](https://scicomp.ethz.ch/wiki/Accessing_the_clusters#SSH_keys)

## Access > SSH keys > Step 3: Use keys with non-default names

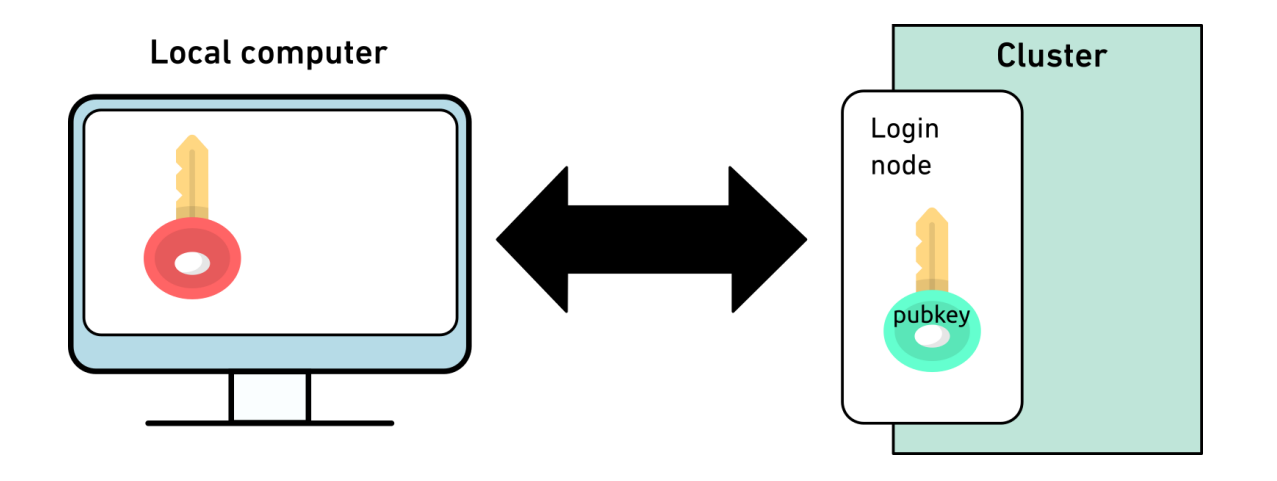

ssh -i \$HOME/.ssh/id ed25519 euler *username*@euler.ethz.ch

[https://scicomp.ethz.ch/wiki/Accessing\\_the\\_clusters#How\\_to\\_use\\_keys\\_with\\_non-default\\_names](https://scicomp.ethz.ch/wiki/Accessing_the_clusters#How_to_use_keys_with_non-default_names)

## Access > SSH keys > Use keys with non-default names

• SSH clients can use this option automatically by adding the option  $IdentityFile$  in your \$HOME/.ssh/config file, e.g.:

Host euler HostName euler.ethz.ch User *username* IdentityFile ~/.ssh/id\_ed25519\_euler IdentitiesOnly yes

- Next time you login, you can type
	- \$ ssh euler

[https://scicomp.ethz.ch/wiki/Accessing\\_the\\_clusters#How\\_to\\_use\\_keys\\_with\\_non-default\\_names](https://scicomp.ethz.ch/wiki/Accessing_the_clusters#How_to_use_keys_with_non-default_names)

## Access > SSH Key Management > SSH Agent

As we have to enter the passphrase to unlock the keys, it takes away the convenience of passwordless login. We can use an SSH agent (ssh-agent) to unlock the SSH keys per terminal on some distributions.

```
$ eval `ssh-agent`
Agent pid 17906
$ ssh-add -1The agent has no identities.
```

```
$ ssh-add $HOME/.ssh/id_ed25519_euler
Enter passphrase for id ed25519 euler:
Identity added: id_ed15519_euler (username@localcomputer)
```
## Access > Exercise 1: Create SSH keys

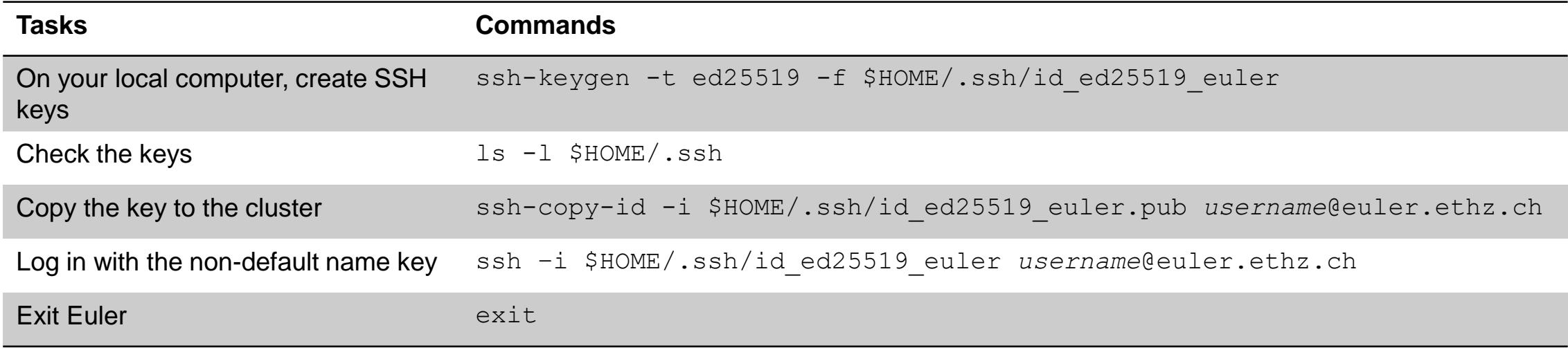

### Access > Exercise 2

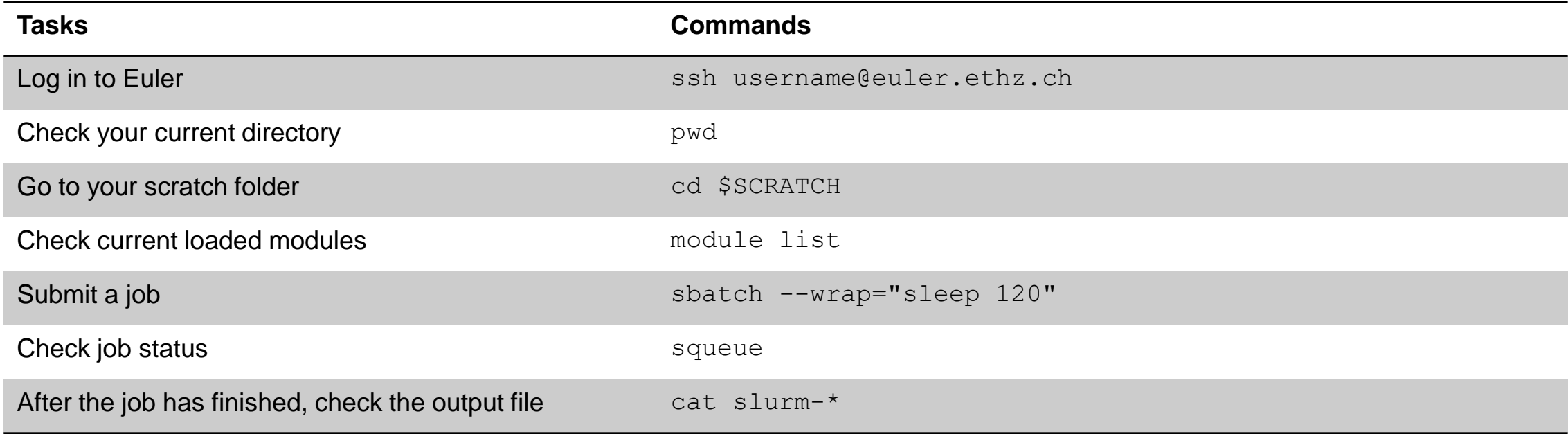

## **Outlook**

- Introduction
- Accessing the cluster
- Storage and data transfer
- Modules and applications

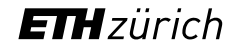

## Data > Available storage systems

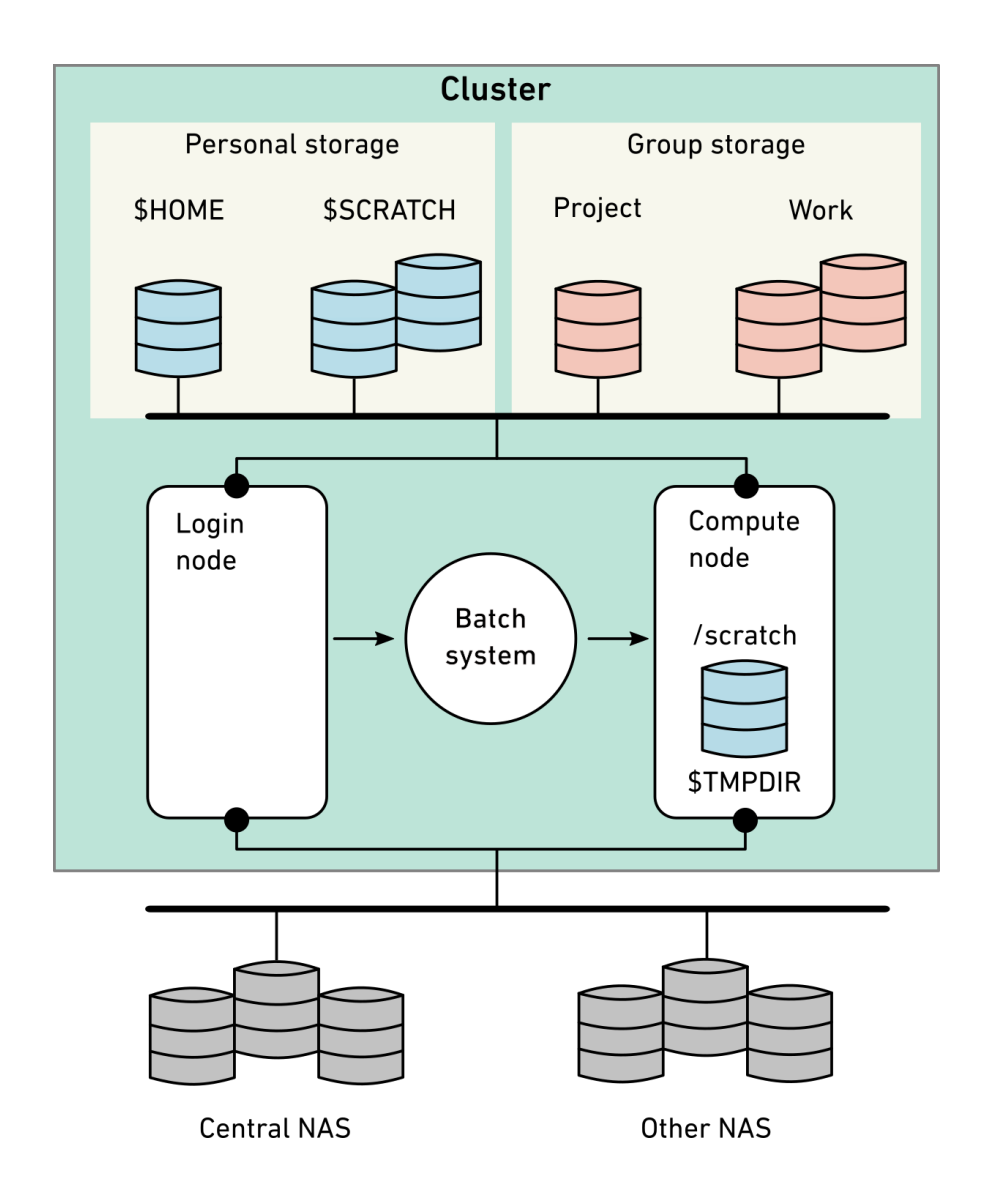

- Cluster wide storage systems
	- − Home (personal)
	- − Global scratch (personal)
	- − Work (group)
	- − Project (group)
- Local storage inside the compute node
	- − Local scratch
- External storage
	- − NAS
	- − CDS
	- − LTS

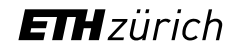

## Data > Personal storage (every user) > Home

\$ cd \$HOME

\$ pwd

/cluster/**home**/*username*

- Safe, long-term storage for critical data (program source, scripts, etc.)
- Accessible only by the user (owner); other people cannot read its contents
- Disk quota of 16/20 GB and a maximum of 80'000/100'000 files (soft/hard quota). Quota can be checked with the command  $l$ quota
- Contents saved every hour/day/week using snapshot. Users can access these snapshots in the hidden .snapshot directory

[https://scicomp.ethz.ch/wiki/Storage\\_systems#Home](https://scicomp.ethz.ch/wiki/Storage_systems#Home)

## Data > lquota

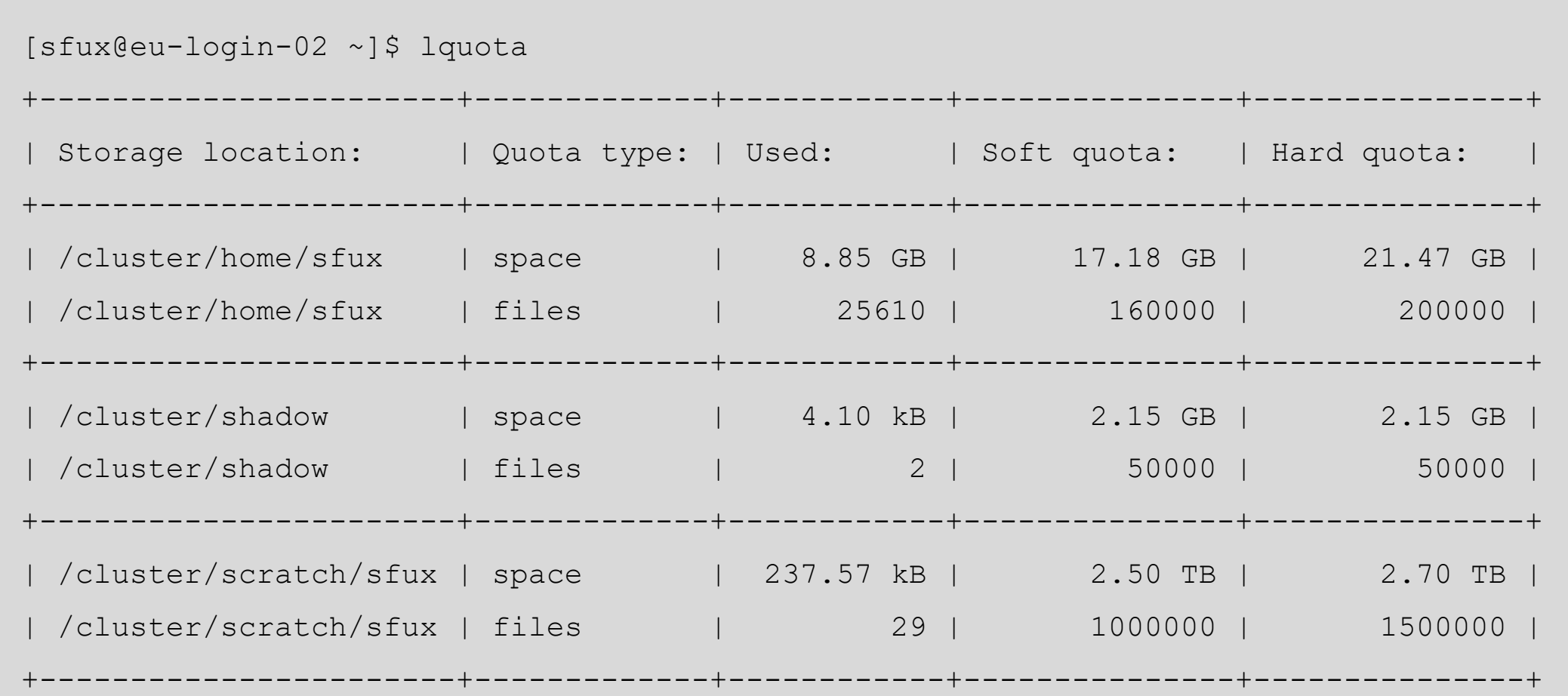

## Data > Personal storage (every user) > Global scratch vs. local scratch

#### **Global scratch**

\$ cd \$SCRATCH

\$ pwd

- /cluster/**scratch**/*username*
- Fast, short-term storage for computations running on the cluster
- Created automatically upon first access and visible (mounted) only when accessed
- Disk quota of 2.5/2.7 TB and a maximum of 1m/1.5m files (soft/hard quota). Quota can be checked with the command  $l$ quota
- Strict usage rules; see \$SCRATCH/ USAGE RULES for details
- No backup

### **Local scratch**

Local /scratch directory on each compute node (=\$TMPDIR)

- Intended for serial, I/O-intensive applications
- Very short life span; data are deleted automatically when the job ends
- Scratch space must be requested by the job (see "batch system" later on)
- No backup

## Data > Group storage (only shareholders) > Project vs. Work

### **Project**

/cluster/**project**/*groupname*

- Similar to home, but for groups
- Safe, long-term storage for critical data

### **Work**

/cluster/**work**/*groupname*

- Similar to global scratch, but without purge
- Fast, short- or medium-term storage for large computations
- Visible (mounted) only when accessed
- Shareholders can buy as much space as they need
- The access rights are managed by the owner
- Quota can be checked with lquota
- Backed up multiple times per week

## Data > External storage > Central NAS vs. other NAS

### **Central NAS**

Groups who have purchased storage on the central NAS of ETH can access it on our clusters

### **Other NAS**

Groups who are operating their own NAS can export a shared file system via NFS to Euler

The user and group ID's on the NAS needs to be consistent with ETH user names and groups

- The NAS share needs to be mountable via NFSv3 (shares that only support CIFS cannot be mounted on the HPC clusters)
- The NAS share needs to be exported to the subnet of our HPC clusters. For central NAS, contact ID Systemdienste and ask them for an NFS export of your NAS share.
- Mounted automatically on our clusters under /nfs/*servername*/*sharename*

## Data > File system comparison

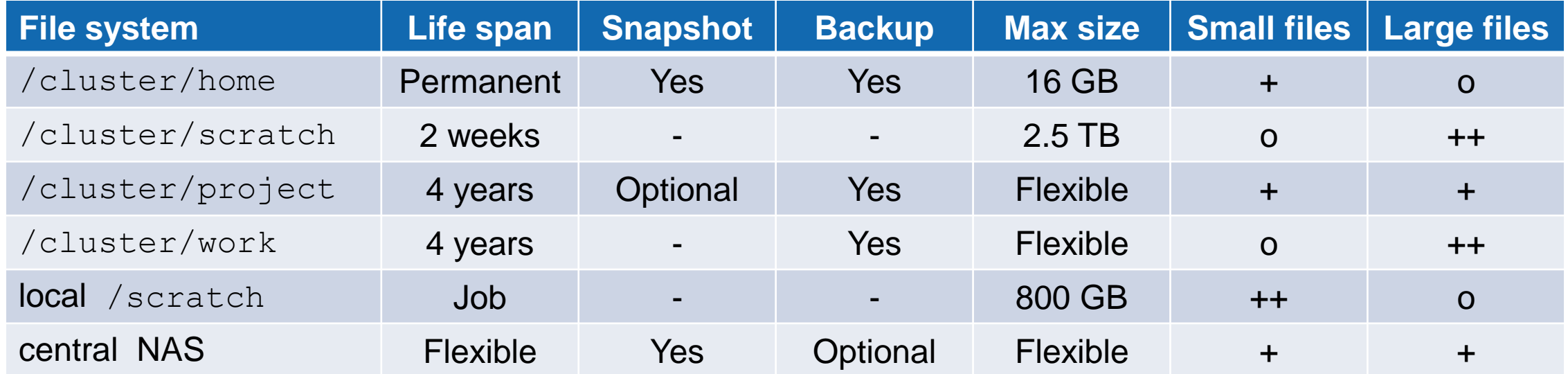

#### **Retention time**

Snapshots: up to 1 week Backup: up to 90 days

## Data > Copying data from/to the cluster (command line)

Secure copy (scp) is most commonly used to transfer files

scp [options] source destination

**Examples**: All the following examples need to be run on your local computer

• Upload a file from your workstation to Euler

scp local file *username*@euler.ethz.ch:/path/to/remotedir

• Download a file from Euler to your workstation

scp *username*@euler.ethz.ch:/path/to/remote file /path/to/localdir

• Copy a whole directory

scp -r localdir *username*@euler.ethz.ch:remotedir

Alternatives to scp: sftp, rsync, svn, git, wget

#### **ETH**zürich

^

## Data > Copying data from/to the cluster (graphical user interface)

Graphical file transfer programs

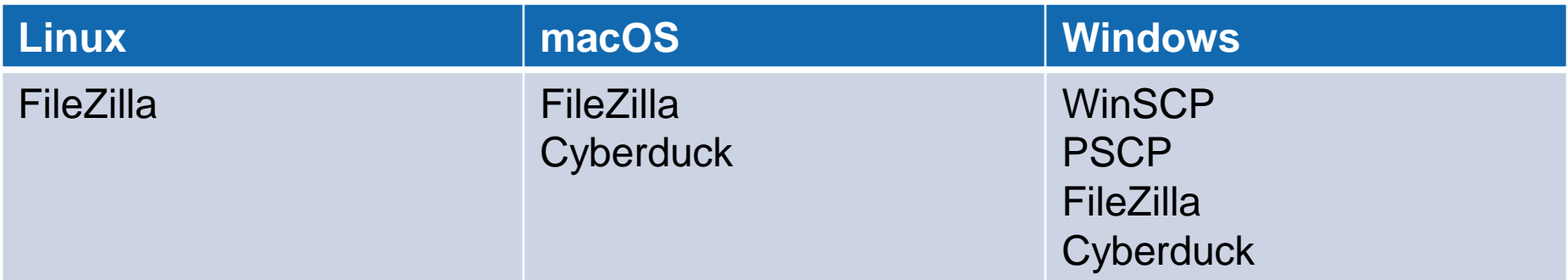

## Data > Copying data from/to the cluster > WinSCP

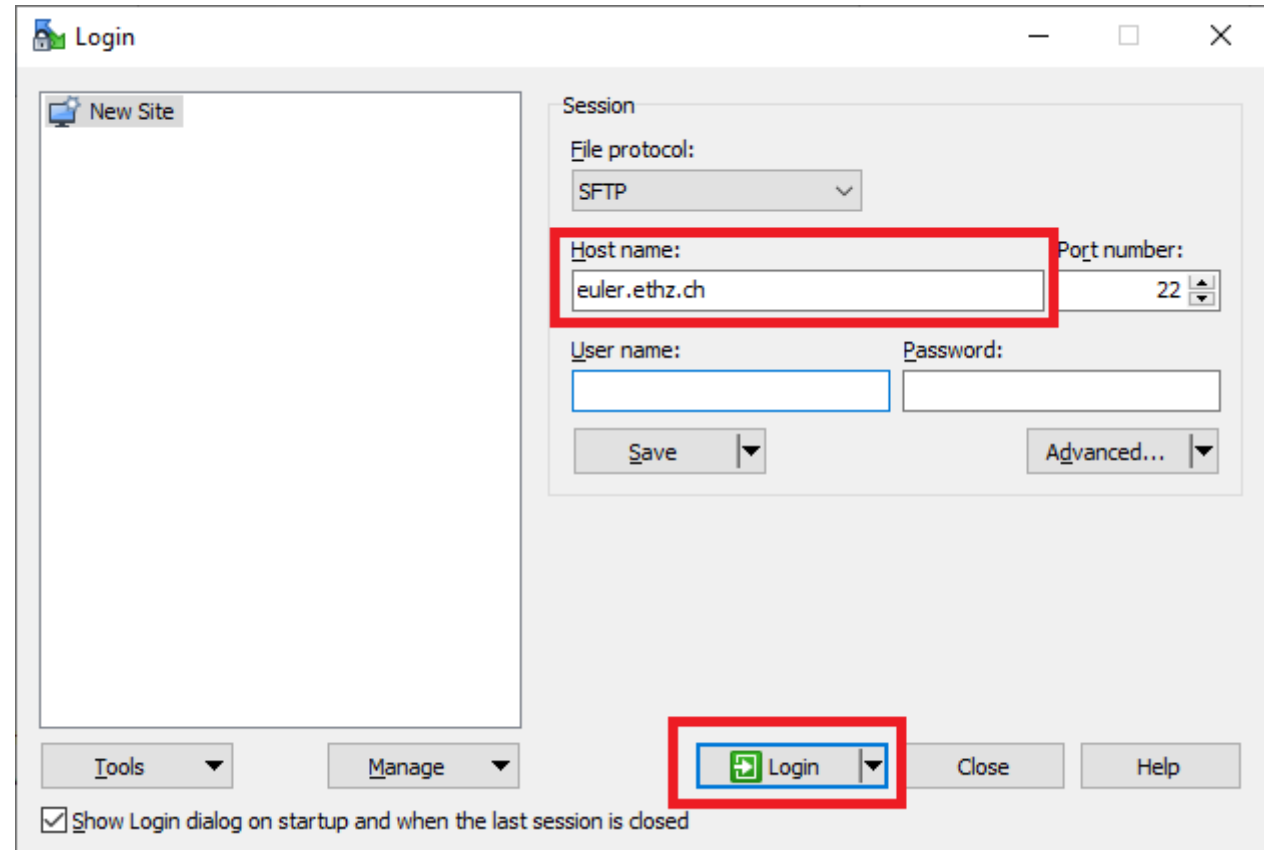

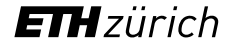

## Data > Copying data from/to the cluster > WinSCP

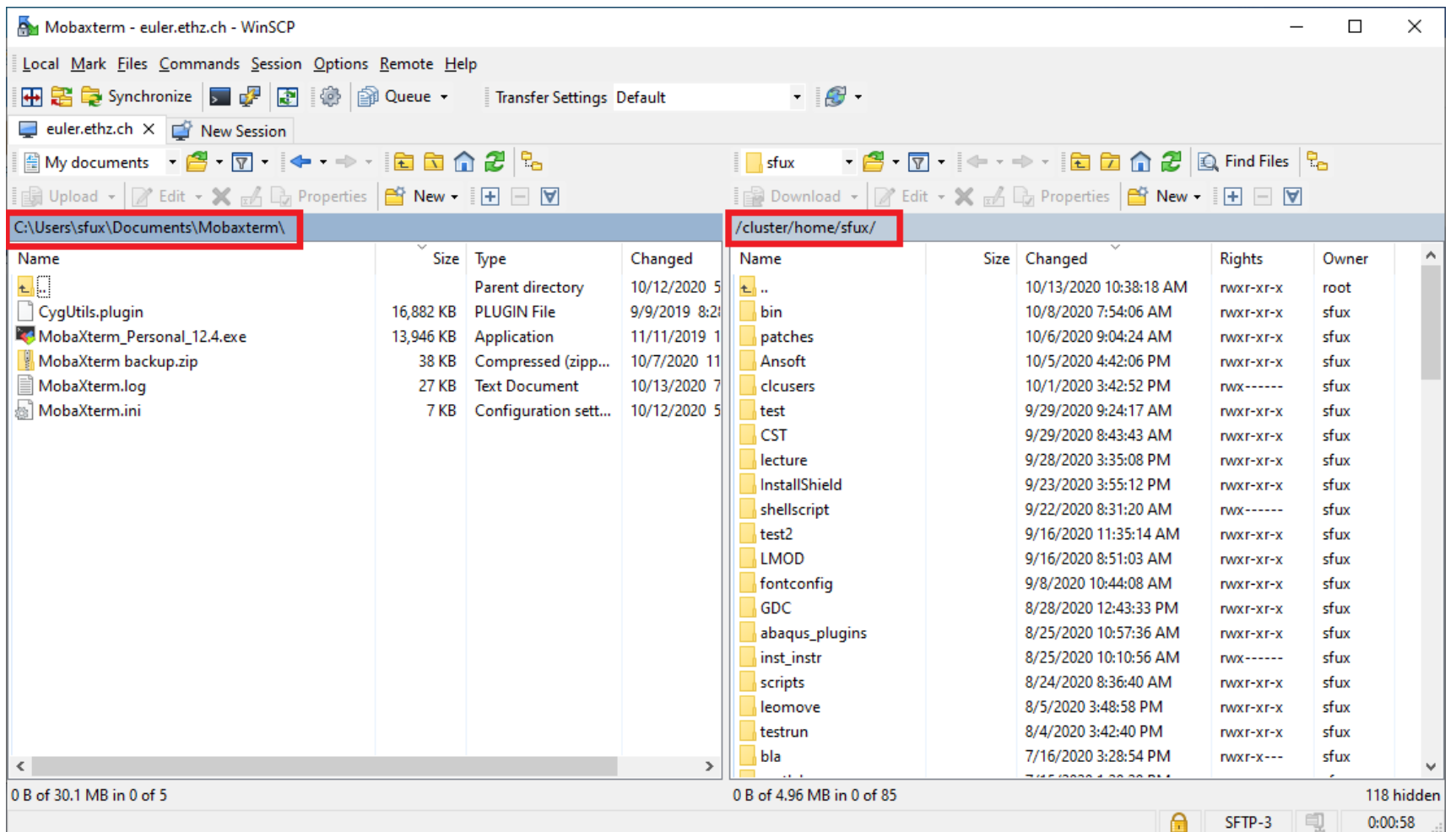

## Data > Exercise 1: Download data

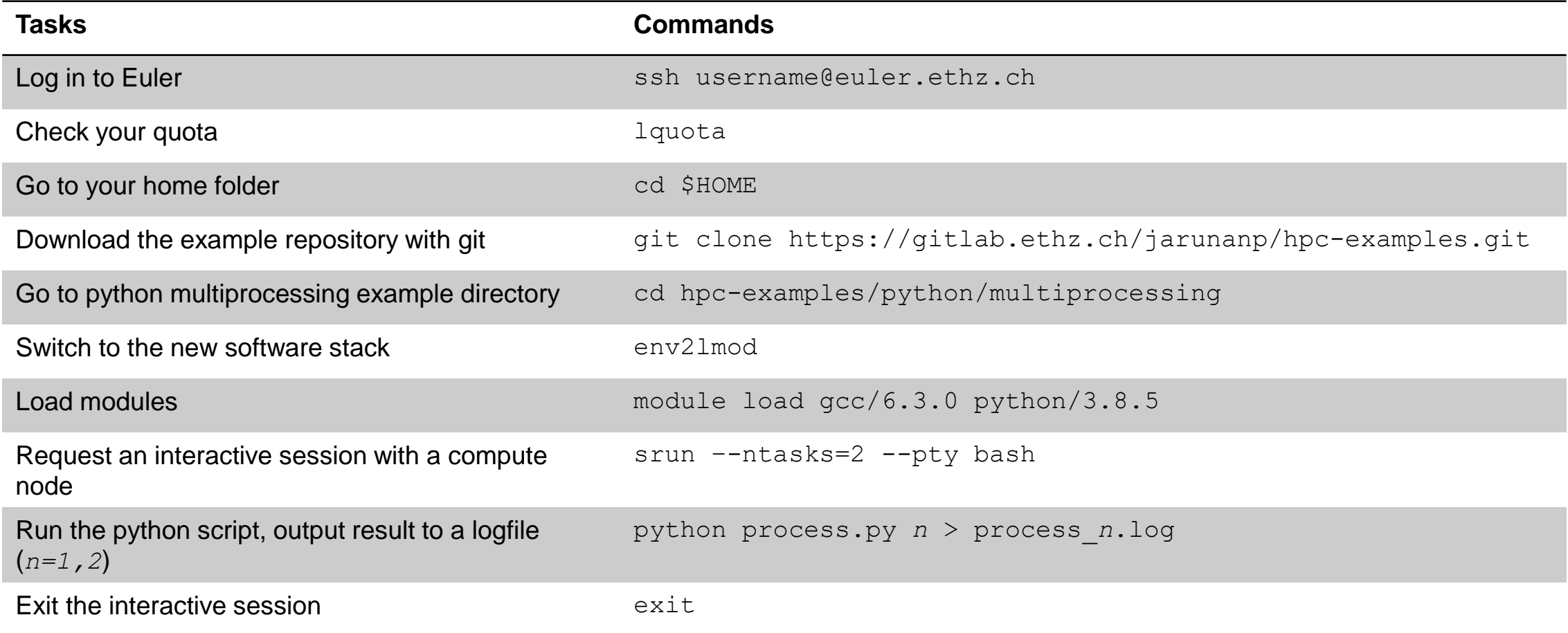

### Data > Exercise 2: Data transfer

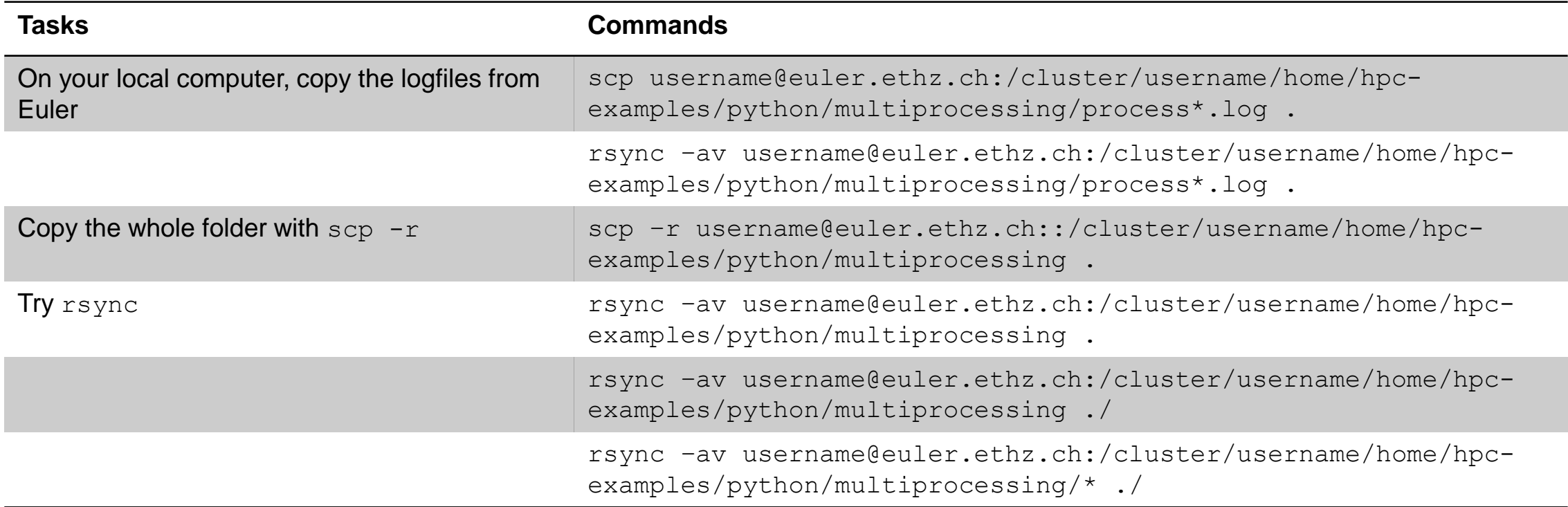

## **Outlook**

- Introduction
- Accessing the cluster
- Storage and data transfer
- Modules and applications

## **Modules**

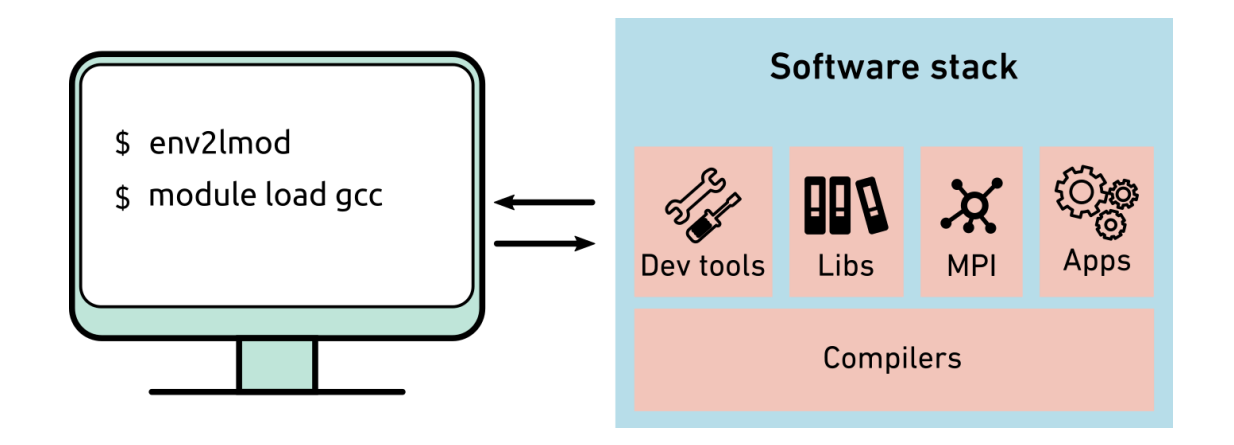

A Modules package is a tool to let users easily configure the computing environment which includes

- Development tools
- Scientific libraries
- Communication libraries (MPI)
- Third-party applications

## **Modules**

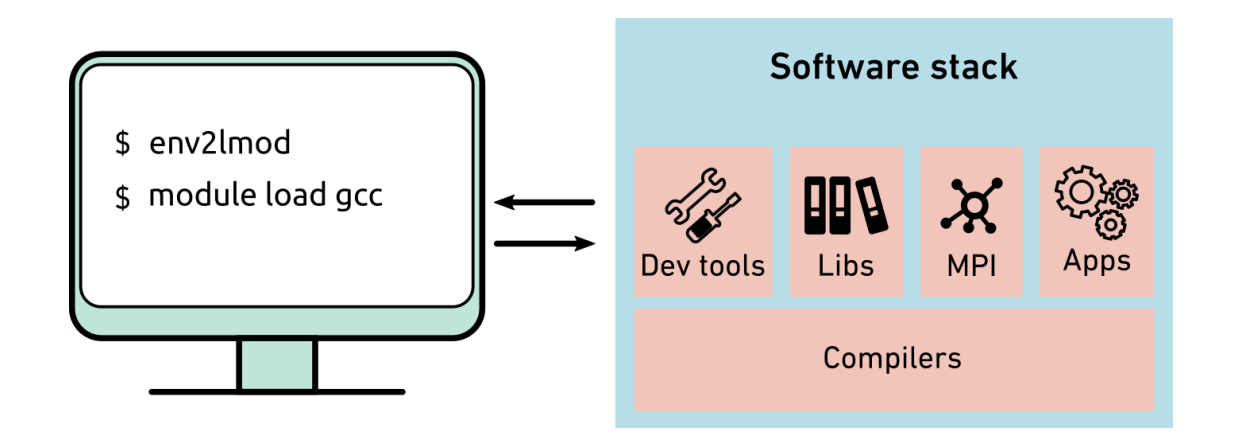

#### Advantages:

- Automatic configuration
- Different versions of the same software can coexist and can be selected explicitly
- You can easily try out different tools, switch between versions, to find out which one works best for you

## **Modules**

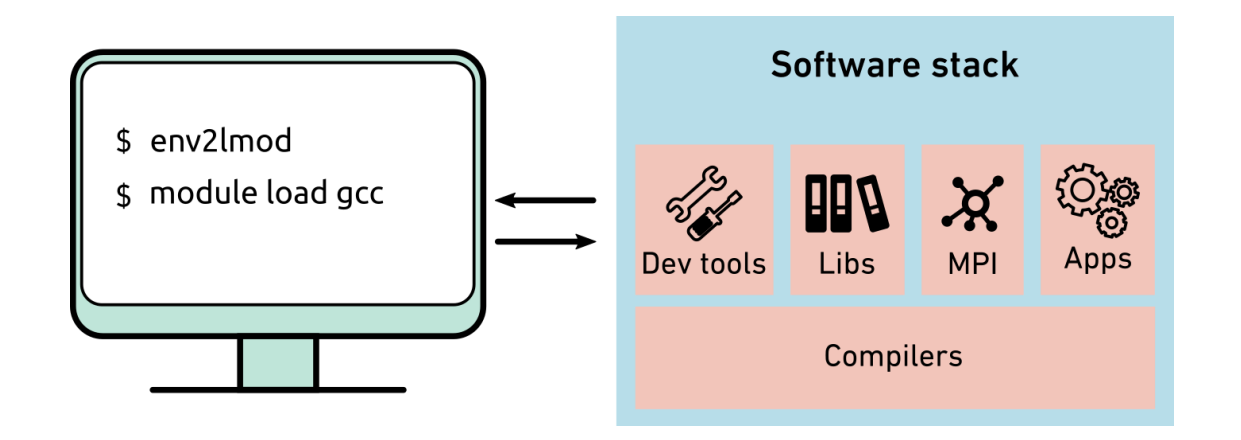

We employ two Modules packages on the cluster

- **LMOD Modules**
- **Environment Modules**

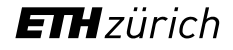

### Modules > Commands

Load Python module in GCC/6.3.0 toolchain

[sfux@eu-login-31 ~]\$ **module load gcc/6.3.0 python/3.8.5**

#### List available python module

[sfux@eu-login-31 ~]\$ **module avail python** --------------- /cluster/apps/lmodules/Compiler/gcc/6.3.0 -----------------python/2.7.14  $python/3.6.4$   $python/3.7.4$   $python/3.8.5$  (D)  $pythonqpu/3.8.5$ 

### List all currently loaded modules

```
[sfux@eu-login-31 ~]$ module list
```
Currently Loaded Modules:

1) StdEnv 2) gcc/6.3.0 3) openblas/0.2.20 4) python/3.8.5

### Modules > Commands

module unload *name* unload module *name*

module **get info about module sub-commands** module avail **ist all modules available on the cluster** module key *keyword* list all modules whose description contains *keyword* module help *name* get information about module *name* module show *name* **show what module** *name* **does (without loading it)** module purge **unload all modules at once** 

### Modules > Where are applications installed?

### **Centrally installed in /cluster/apps**

Applications that are needed by many users should be installed centrally, like compilers and libraries

- Visible and accessible to all users via modules
- Installed and maintained by cluster support
- Commercial licenses provided by the IT shop of ETH or by research groups

Users can install additional applications in their home directory, but only if the quotas (space: 16 GB, files/directories: 200'000) are not exceeded

**In \$HOME**

- Avoid anaconda installations as they often conflict with the files/directories quota. Alternatively, you can create a Python virtual environment.
- For Python and R, packages can easily be installed locally

```
$ pip install --user packagename
```
### Modules > Two software stacks

### **Old software stack with Env Modules**

- The old software stack is set as a default.
- The old software stack is provided for reproducibility

To switch from the old to the new software stack

\$ env2lmod

To set the default software stack to the new one

\$ set software stack.sh new

[https://scicomp.ethz.ch/wiki/Setting\\_permanent\\_default\\_for\\_software\\_stack\\_upon\\_login](https://scicomp.ethz.ch/wiki/Setting_permanent_default_for_software_stack_upon_login)

### **New software stack with LMOD Modules**

• All new software is installed exclusively in the new software stack

To switch from the new to the old software stack

\$ lmod2env

### Modules > Two software stacks

### **Old software stack with Env Modules**

Applications and tools were installed manually

- Mostly compiled with the standard/system compiler
- Limited implementation of toolchains available
- Only most important libraries available for all compilers/MPI
- Three module categories (legacy/supported/new)

#### **New software stack with LMOD Modules**

Installations mostly done with SPACK package manager

- Automatic compilation/installation directly from source code
- Automatic creation of module files (LMOD)
- Predefined build recipes for more than 6'700 applications and libraries
- Large community behind SPACK (LLNL, ORNL, NASA, ETH, EPFL etc.)

[https://scicomp.ethz.ch/wiki/New\\_SPACK\\_software\\_stack\\_on\\_Euler](https://scicomp.ethz.ch/wiki/New_SPACK_software_stack_on_Euler)

### Modules > Two software stacks

### **Old software stack with Env Modules**

Application pages (for instance R, Python, Matlab etc.) containing installation guides and examples how to submit batch jobs are also valid for the new software stack.

<https://scicomp.ethz.ch/wiki/Category:Application>

#### **New software stack with LMOD Modules**

Application lists:

[https://scicomp.ethz.ch/wiki/Euler\\_applications\\_and\\_libraries](https://scicomp.ethz.ch/wiki/Euler_applications_and_libraries) [https://scicomp.ethz.ch/wiki/Python\\_on\\_Euler](https://scicomp.ethz.ch/wiki/Python_on_Euler)

## Modules > LMOD modules

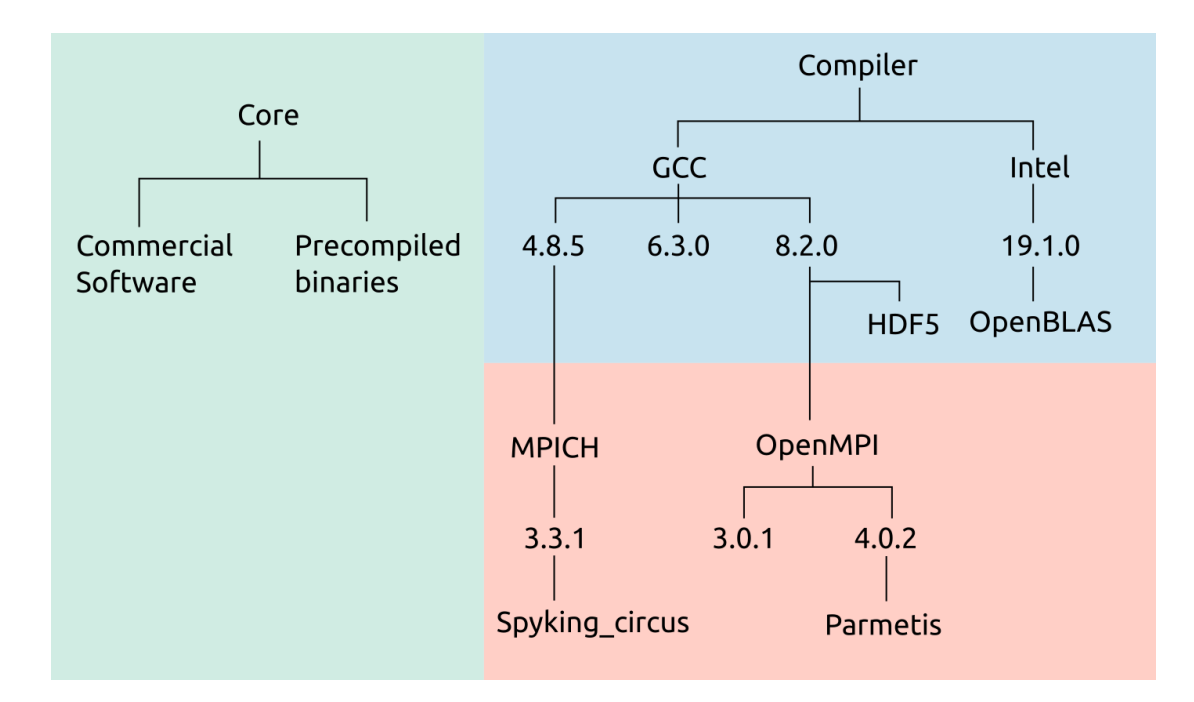

Module hierarchy with 3 layers:

• Core layer

\$ module load comsol/5.6 \$ module load comsol/5.6

• Compiler layer

 $$$  module load gcc/6.3.0 python/3.8.5

**MPI** layer

\$ module load gcc/6.3.0 openmpi/4.0.2 openblas

## Modules > LMOD modules

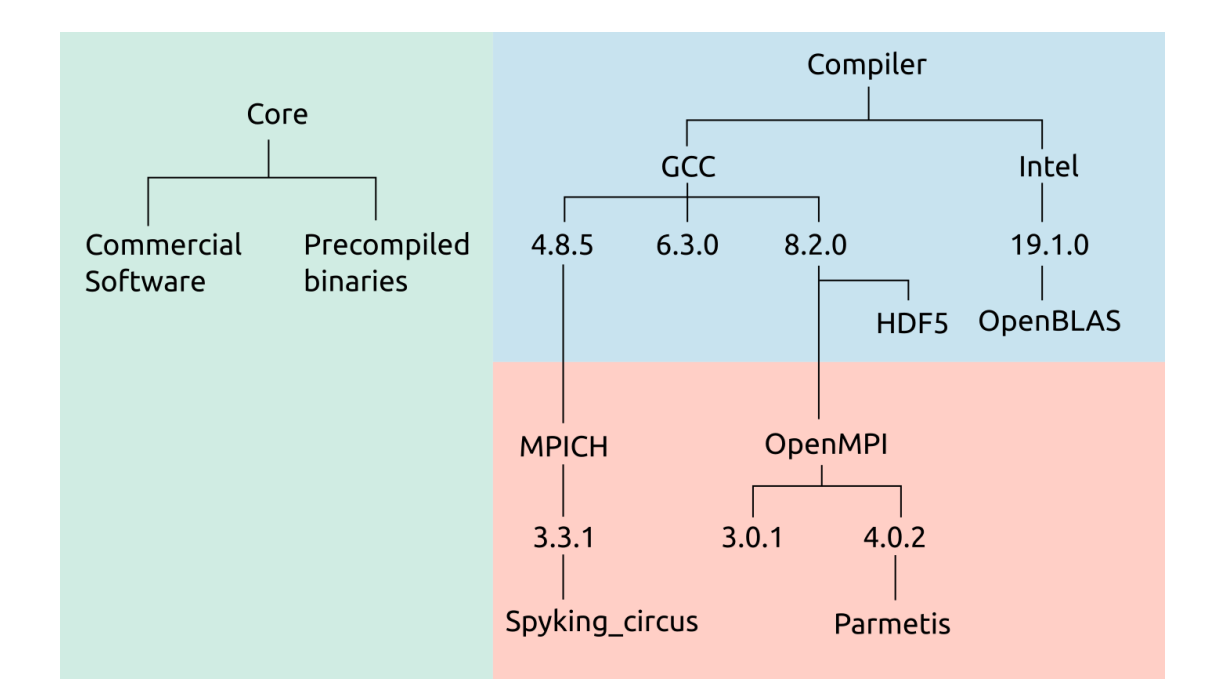

The four main toolchains are

- 1. GCC 4.8.5 (supports C++11 standard)
- 2. GCC 6.3.0 (supports C++14 standard)
- 3. GCC 8.2.0 (supports C++17 standard)

4. Intel 19.1.0

- Combined with OpenMPI 3.0.1, 4.0.2 or 4.1.4 and OpenBLAS
- For each of the toolchains ~400-500 applications and libraries are available, including many Linux low level libraries

## Modules > LMOD modules

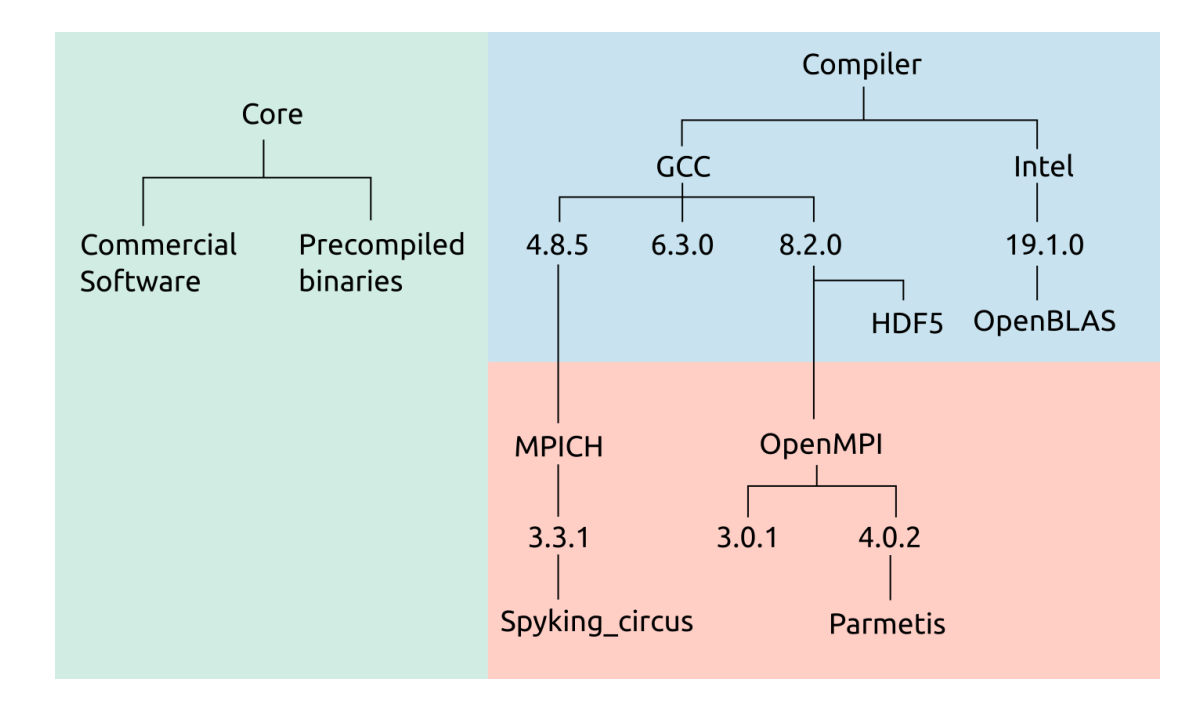

- Safety rules to avoid misconfiguration
- Only one compiler/MPI combination can be loaded at the same time
- When changing the compiler or MPI, LMOD will try to reload all currently loaded modules with the new compiler/MPI

## Modules > Commercial / Open source applications

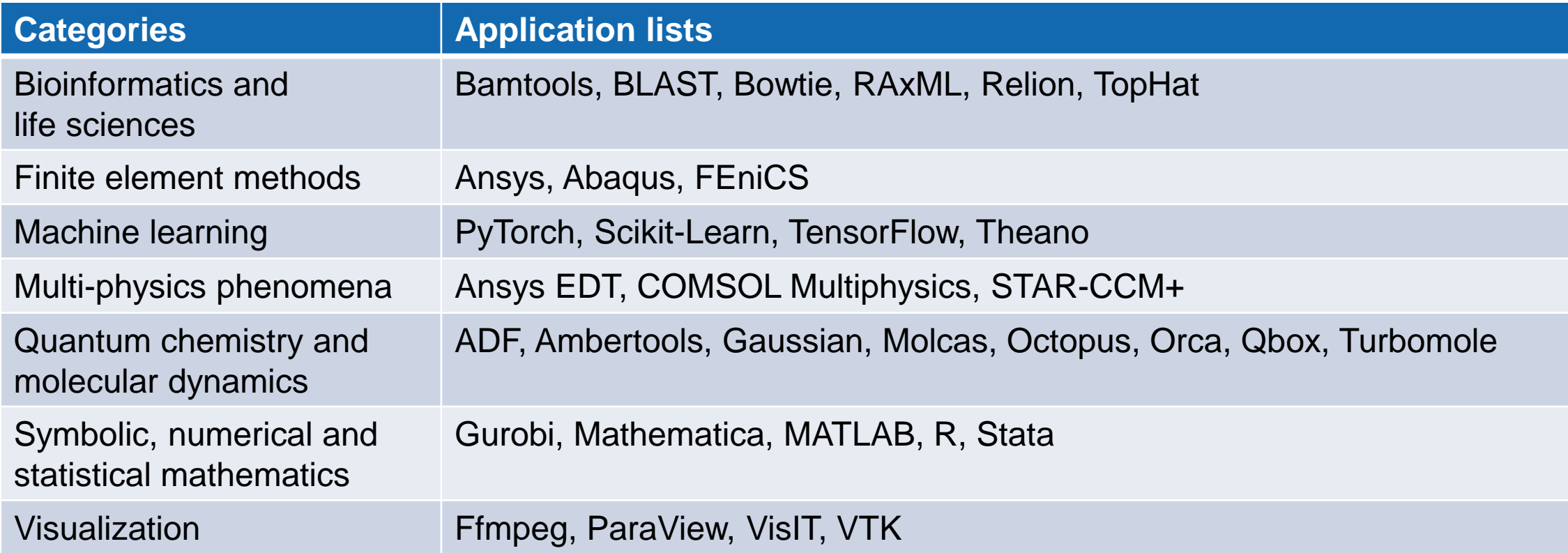

## Modules > Software development

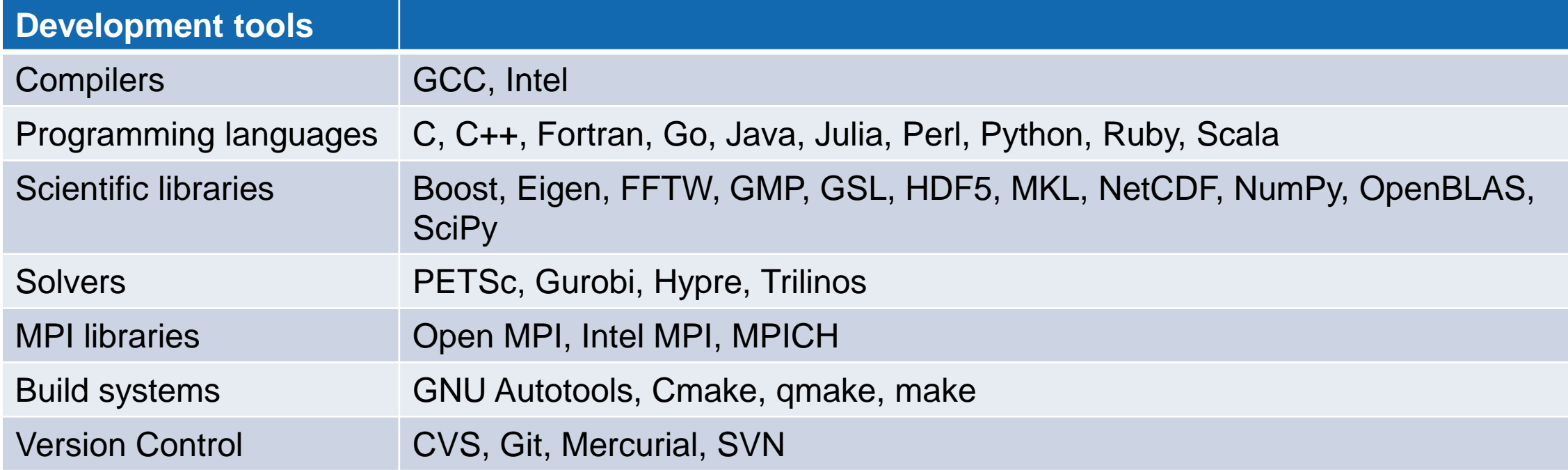

## Modules > Exercise 1

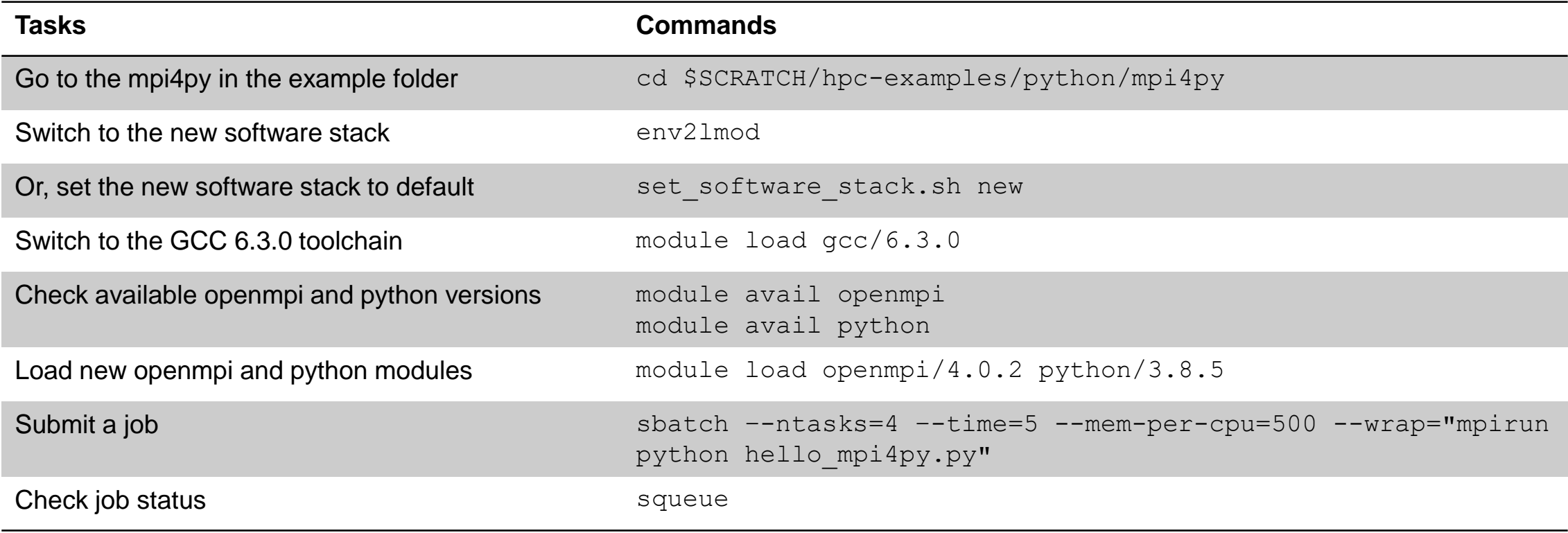

## Modules > Exercise 2: Create a Python environment

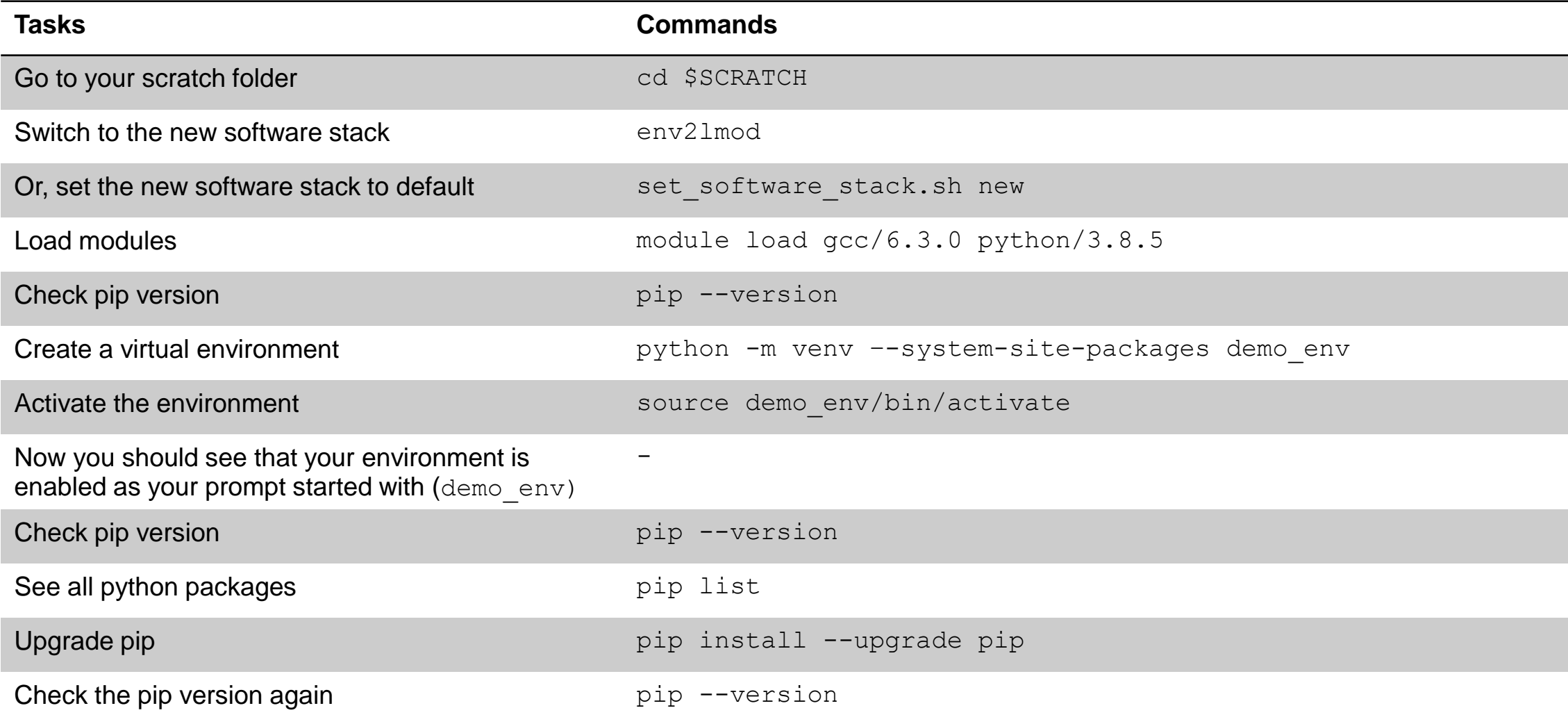

### Questions?